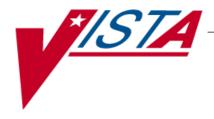

# CONTROLLED SUBSTANCES (CS)

# **TECHNICAL MANUAL**

Version 3.0 March 1997

(Revised August 2008)

# **Revision History**

The table below lists changes made since the initial release of this manual. Use the Change Pages document to update an existing manual or use the entire updated manual.

**Note**: The Change Pages document may include unedited pages needed for two-sided copying. Only edited pages display the patch number and revision date in the page footer.

| Date  | Revised<br>Pages                    | Patch<br>Number | Description                                                                                                    |
|-------|-------------------------------------|-----------------|----------------------------------------------------------------------------------------------------|
| 08/08 | <u>24</u> , <u>37</u> , <u>39</u> , | PSD*3*64        | New menu options added to the Transfer Green Sheet Menu                                                                                                    |
|       | <u>40</u>                           |                 | T. Dawson, Technical Writer, A Scott, Project Manager                                                                                                    |
| 07/03 | 19-20,<br>44-45                     | PSD*3*40        | Added two new reports associated with the Electronic Order Entry for Schedule II Controlled Substances project to the <i>Production Reports</i> [PSD PRODUCTION REPORTS] menu: <i>Digitally Signed CS Orders Report</i> [PSD DIGITALLY SIGNED ORDERS] and <i>Digitally Signed OP Released Rx Report</i> [PSD DIG. SIGNED RELEASED RX]. |
| 04/03 | All                                 | PSD*3*41        | Updated the manual to Standards. Added the <i>CS Monitoring Menu</i> options and routines.                                                                                                    |
| 03/97 |                                     |                 | Original Released Technical Manual.                                                                                                    |

# **Table of Contents**

| 1.  | Int           | roduction                             | 1  |
|-----|---------------|---------------------------------------|----|
|     | 1.1.          | Orientation                           | 1  |
|     | 1.2.          | Package Functional Description        | 2  |
|     | 1.3.          | Package Management                    | 3  |
| 2.  | Im            | plementation and Maintenance          | 5  |
|     | 2.1.          | Installation                          | 5  |
|     | 2.2.          | Site Parameters                       | 5  |
| 3.  | Ro            | utines                                | 7  |
|     | 3.1.          | Descriptions                          | 7  |
|     | 3.2.          | Checksum                              | 7  |
|     | 3.3.          | Callable Routines                     | 8  |
|     | 3.4.          | Routine Mapping                       | 8  |
| 4.  | File          | e List                                | 9  |
| 5.  | Arc           | chiving and Purging                   | 11 |
|     | 5.1.          | Archiving                             |    |
|     | 5.2.          | Purging                               | 11 |
| 6.  | Ext           | ternal Relationships                  |    |
| 7.  |               | ernal Relationships                   |    |
| 8.  |               | ported Options                        |    |
|     | 8.1.          | Stand - Alone Options                 |    |
|     | 8.2.          | Descriptions                          |    |
| 9.  |               | kage–Wide Variables                   |    |
|     | 9.1.          | Package–Wide Variables                |    |
|     | 9.1.<br>9.2.  | Package Variables                     |    |
|     |               |                                       |    |
| 10  |               | Resource Requirements                 |    |
|     | 10.1.<br>10.1 | Hardware Requirements                 |    |
|     | 10.           | $\boldsymbol{\mathcal{E}}$            |    |
|     | 10.           |                                       |    |
|     | 10.           |                                       |    |
|     | 10.1<br>10.1  | ,                                     |    |
| 4.4 |               |                                       |    |
| 11  | . I           | How to Generate On-line Documentation | 73 |

| <b>12.</b> | Addi      | tional Information           | 75 |
|------------|-----------|------------------------------|----|
|            | 12.1.1.   |                              |    |
| 13.        | Appe      | endix A Health Level 7 (HL7) | 77 |
| 13         | 3.1. Inti | oduction                     | 77 |
|            | 13.1.1.   | General Description          |    |
|            | 13.1.2.   | Lower Level Protocols        | 77 |
|            | 13.1.3.   | Acronyms                     | 78 |
|            | 13.1.4.   | Terms                        |    |
|            | 13.1.5.   | Assumptions and Dependencies | 79 |
|            | 13.1.6.   | References                   | 79 |
| 13         | 3.2. Pu   | pose                         | 79 |
| 13         | 3.3. Ov   | erview                       | 79 |
|            | 13.3.1.   | Statement of Intent          |    |
|            | 13.3.2.   | Scope and Audience           | 79 |
| 13         | 3.4. Ge   | neral Specifications         | 80 |
|            | 13.4.1.   | Communication Protocol       |    |
|            | 13.4.2.   | Application Processing Rules | 80 |
|            | 13.4.3.   | Message Types                | 80 |
|            | 13.4.4.   | Messages                     | 81 |
|            | 13.4.5.   | Fields                       | 82 |
|            | 13.4.6.   | Message Segment Definitions: | 83 |
| 13         | 3.5. Tra  | nsaction Specifications      | 91 |
|            | 13.5.1.   | General                      |    |
|            | 13.5.2.   | Specific Transactions        |    |
| 14.        | Gloss     | arv                          | 93 |

## 1. Introduction

The Controlled Substances V. 3.0 module provides functionality to monitor and track the receipt, inventory, and dispensing of all controlled substances. This module provides the pharmacy with the capability to define a controlled substance location and a list of controlled substances to maintain a perpetual inventory. The capability for pharmacy personnel to receive a controlled substance order automatically, updating the quantity on hand and receipt history is also provided. Nursing personnel are provided with the capability to request orders for controlled substances via on-demand requests. Pharmacy may dispense controlled substances via the software automating all necessary documents (VA FORMs 10-2321 and 10-2638) to complete an order request. The software provides functionality to address returns to stock, destructions, and transfers between locations; log outpatient prescriptions and order cancellations; report Automated Management Information System (AMIS) and cost data; and maintain perpetual inventory balances.

#### 1.1. Orientation

This manual is divided into sections addressing such items as routines, files, security, options, etc. to provide a method of quick reference for the Site Manager and Information Resources Management (IRM) and Automated Data Processing (ADP) staff. For more detailed information about the package functionality, refer to the Controlled Substances V. 3.0 User Manual.

Within this documentation, several notations need to be outlined.

- Menu options will be italicized.
   Example: Controlled Substance Balances Report indicates a menu option.
- Screen prompts will be denoted with quotation marks around them. Example: "Select INPATIENT SITE NAME" indicates a screen prompt.
- Responses in bold face indicate what the user is to type in.
   Example: Okay to Continue? No// YES.
- Text centered between arrows represents a keyboard key that needs to be pressed in order for
  the system to capture a user response or move the cursor to another field. <Enter> indicates
  that the Enter key (or Return key on some keyboards) must be pressed. <Tab> indicates that
  the Tab key must be pressed.

Example: Press **<Tab>** to move the cursor to the next field. Press **<Enter>** to select the default.

- Note: Indicates especially important or helpful information.
- Options are locked with a particular security key. The user must hold the particular security key to be able to perform the menu option.

  Example: The PSDMGR key is required. Please contact the Pharmacy Supervisor.
- ?, ??? One, two, or three question marks can be entered at any of the prompts for on-line help. One question mark elicits a brief statement of what information is appropriate for the prompt. Two question marks provide more help, plus the hidden actions and three question marks will provide more detailed help, including a list of possible answers, if appropriate.
- ^ Up Caret (arrow or a circumflex) and pressing **<Enter>** can be used to exit the current option.

## 1.2. Package Functional Description

The Controlled Substances V. 3.0 software process usually consists of the following functions:

- Pharmacy set up of narcotic vaults and nursing wards (Narcotic Area Of Use NAOUs).
- Monitors/tracks the receipt, inventory, and dispensing of controlled substances.
- Allows management inspections to automatically identify discrepancies in stock levels.
- Allows nursing to place orders for controlled substances via on-demand requests.
- Allows pharmacy to dispense controlled substance drugs, update on-hand balances, automate VA FORM 10-2321, and print VA FORM 10-2638.
- Review VA FORM 10-2638 when completed and returned to pharmacy.
- Provides AMIS and cost reporting data.
- Maintains perpetual inventory balances.
- Provides ability to return to stock, transfer between locations, cancel orders, and log outpatient prescriptions.

- Automates current inventory requirements, which allows Department of Veterans Affairs Medical Centers (VAMCs) to detect discrepancies or diversions of controlled substances, thereby improving overall drug accountability.
- Display history of actions taken on controlled substances orders.

## 1.3. Package Management

This package does not impose any additional legal requirements on the user, nor does it relieve the user of any legal requirements. Names and social security numbers used in the examples are fictitious.

# 2. Implementation and Maintenance

#### 2.1. Installation

For installation of the Controlled Substances (CS) V. 3.0 software package, please refer to the Installation Guide.

#### 2.2. Site Parameters

The following is the site parameter that is used in defining the CS module for each site.

#### • IS SITE SELECTABLE FOR CS

How should the IS SITE SELECTABLE FOR CS parameter be answered? This parameter was created because Inpatient Medications V. 5.0, Auto Replenishment/Ward Stock V. 2.3, and Controlled Substances V. 3.0 share the INPATIENT SITE file (#59.4). Therefore, this parameter will screen out inpatient site names that are not used by the Controlled Substances V. 3.0 module. For every entry in this file, it should be determined if the site name should be shown to the users of the Controlled Substances V. 3.0 package. If the site name should be shown, enter 1 or YES for this parameter, otherwise, enter 0 or NO.

# 3. Routines

## 3.1. Descriptions

Use the following option to print routine descriptions:

#### **Example: Print Routine Descriptions**

```
Select Systems Manager Menu Option: PROgrammer Options

Select Programmer Options Option: ROUtine Tools

Select Routine Tools Option: FIRst Line Routine Print

PRINTS FIRST LINES

routine(s) ? > PSD*
searching directory ...
routine(s) ? >

(A)lpha, (D)ate ,(P)atched, OR (S)ize ORDER: A//<Enter>
Include line 2? NO// <Enter>
DEVICE: HOME// <Enter>
```

#### 3.2. Checksum

This option determines the current checksum of selected routine(s). The Checksum of the routine is determined as follows:

-----example follows-----

- 1. Any comment line with a single semi-colon is (presumed) to be followed by comments and only the line tag will be included.
- 2. Line 2 will be excluded from the count.
- 3. The total value of the routine is determined by taking, excluding the exception, as noted above, and multiplying the ASCII value of each character by its position on the line being checked.

#### **Example: Checksum Option**

```
>D CHECK^XTSUMBLD

routine(s) ? > PSD*
searching directory .<Enter>..
routine(s) ? > <Enter>
```

April 2003

#### **Example: Checksum Option (continued)**

| PSDNMBA | value = 7638815  |  |
|---------|------------------|--|
| PSDNMKY | value = 5224255  |  |
| PSDNMPR | value = 7345943  |  |
| PSDNMRP | value = 7410643  |  |
| PSDNMSP | value = 6584930  |  |
| PSDNMU  | value = 6690662  |  |
| PSDNMWE | value = 10976237 |  |

## 3.3. Callable Routines

None of the Controlled Substances V. 3.0 routines are designed for calling outside of the package.

# 3.4. Routine Mapping

There are no specific recommendations for routine mapping.

## 4. File List

The following files are owned by the Controlled Substances V. 3.0 package:

```
58.82
      CS ORDER STATUS
58.83
      CS COMPLETION STATUS
58.84
      DRUG ACCOUNTABILITY TRANSACTION TYPE
58.85
      CS WORKSHEET
58.86
      CS DESTRUCTION
58.87
      CS CORRECTION LOG
58.88
      CS IRL PROGRAM
58.89
      CS ERROR LOG
      INPATIENT SITE
59.4
```

For a complete list of the files and templates exported by the CS module use the *Build File Print* option, which is a Kernel Installation and Distribution System (KIDS) option.

```
>D ^XQ1

Select OPTION NAME: XPD MAIN Kernel Installation & Distribution System

Select Kernel Installation & Distribution System Option: Utilities

Select Utilities Option: BUIld File Print

Select BUILD NAME: CONTROLLED SUBSTANCES 3.0

DEVICE: [Select Print Device]
```

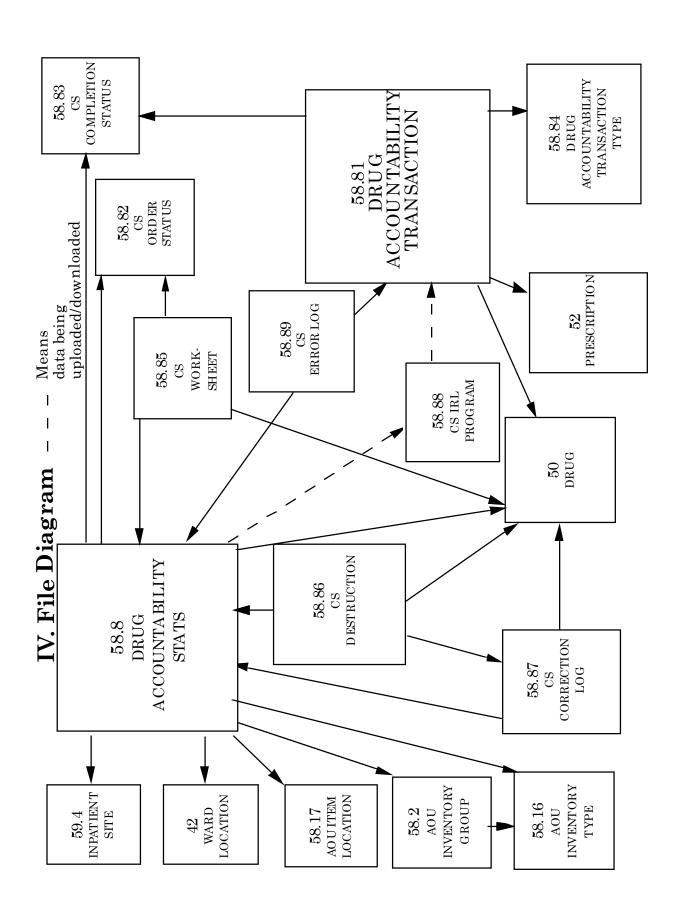

# 5. Archiving and Purging

## 5.1. Archiving

At present, the CS module does not provide for the archiving of its data.

## 5.2. Purging

#### **Auto-Purging**

There is a background job, which should be scheduled through TaskMan to run each night at a convenient time. The routine should run nightly; therefore the rescheduling frequency is 1D. The purpose of the option is to purge the CS WORKSHEET file (#58.85). This file is the holding area for CS order requests pending pharmacy processing. The data should remain in the file until the orders have been received in an NAOU or cancelled by pharmacy. Once the order is received on an NAOU or cancelled, the data is purged from the system through this background job.

Using the TaskMan Manager's *Schedule/Unschedule Options* [XUTM SCHEDULE] option, select the *Purge CS WORKSHEET File* [PSD PURGE] option. At the "QUEUED TO RUN AT WHAT TIME:" prompt, enter **T**@ followed by the time the job is to begin. The time should be one that does not conflict with system backup. At the "RESCHEDULING FREQUENCY:" prompt, enter **1D**. The "DEVICE FOR QUEUED JOB OUTPUT" prompt should remain blank since this is a background job.

#### Example: How to Schedule a TaskMan Task

```
Select Systems Manager Menu Option: TASK Manager

Select Task Manager Option: SCHedule/Unschedule Options

Select OPTION to schedule or reschedule: PSD PURGE

QUEUED TO RUN AT WHAT TIME: T@2200

DEVICE FOR QUEUED JOB OUTPUT: <Enter>

RESCHEDULING FREQUENCY: 1D

QUEUED TO RUN ON VOLUME SET: [At this prompt, select the Volume Set name that the option should run on.]

SPECIAL QUEUEING: <Enter>

Select OPTION to schedule or reschedule: <Enter>
```

# 6. External Relationships

The Controlled Substances V. 3.0 module relies on, at least, the following external packages to run effectively:

| <u>Package</u>                         | Minimum version needed |
|----------------------------------------|------------------------|
| A                                      |                        |
| Kernel                                 | 8.0                    |
| VA FileMan                             | 21.0                   |
| MailMan                                | 7.1                    |
| Nursing                                | 2.5                    |
| * Outpatient Pharmacy                  | 6.0                    |
| <b>★</b> Auto Replenishment/Ward Stock | 2.2                    |
| Inpatient Medications                  | 4.0                    |
| Drug Accountability                    | 2.0                    |
| Integrated Billing                     | 2.0                    |
| ☑ Health Level 7 (HL7)                 | 1.6                    |

To run this module, the NEW PERSON file (#200), WARD LOCATION file (#42), DRUG file (#50), PHARMACY SYSTEM file (#59.7), INPATIENT SITE file (#59.4), and PRESCRIPTION file (#52) files are needed. The system does not need to be taken down, but the CS and Drug Accountability menus must be made <u>unavailable</u> to the users. This is now handled within the KIDS install process.

- Patches XU\*8\*26 and XU\*8\*44 must be installed to support the witness identification for Nurse dispensing functionality and the HL7 interface.
- ➤ Please note that patch PSGW\* 2.2\*2 should be installed to ensure compatibility between AR/WS V. 2.2 and Controlled Substances V. 3.0.
- \* Patch PSO\*6\*134 should be installed to ensure compatibility between Outpatient V. 6.0 and Controlled Substances V. 3.0.
- ☑ This package is required to support the Health Level 7 (HL7) Interface to Narcotic dispensing Equipment Systems.

# 7. Internal Relationships

All of the Controlled Substances V. 3.0 package options have been designed to stand-alone. Each option requires the use of the package-wide variable PSDSITE that is set as users enter the package. Even though **all** options are independently invoked, users will be repeatedly asked to select an Inpatient Site (if there are two or more sites that are flagged as selectable for CS use) if top-level CS menus do not contain the following entry and exit code in the OPTION file (#19):

ENTRY ACTION: I '\$D(PSDSITE) D 'PSDSET EXIT ACTION: K PSDSITE

The entry and exit code should not be included on submenus in order to preserve the variable PSDSITE.

# 8. Exported Options

## 8.1. Stand - Alone Options

All of the CS package options have been designed to stand-alone. All pharmacy personnel may be assigned the *Controlled Substances Menu* [PSD MENU] as a menu option. Pharmacy managers may be assigned the *CS Monitoring Menu* [PSD NM MENU] option. All nursing personnel, using the CS software, may be assigned the *Controlled Substances Nurses'* (*CS*) *Menu* [PSD NURSE MENU] as a menu option. Controlled Substances inspectors may be assigned the *Controlled Substances Inspector Menu* [PSD INSPECTOR MENU] option and the *CS Monitoring Menu* [PSD NM MENU] option. Each option utilizes the package-wide variable PSDSITE that is set as users enter the package.

## 8.2. Descriptions

| Option Name | Routine | Menu Text / Description                         |
|-------------|---------|-------------------------------------------------|
| PSD AMIS    | PSDAMIS | AMIS Report                                     |
|             |         | This option provides the pharmacy with AMIS     |
|             |         | report information by NAOU.                     |
| PSD BALANCE | PSDADJD | Balance Adjustment Report                       |
| ADJUSTMENT  |         | This report allows the selection of drugs and a |
| REVIEW      |         | date range for which to review all balance      |
|             |         | adjustments.                                    |

| Option Name    | Routine       | Menu Text / Description                             |
|----------------|---------------|-----------------------------------------------------|
| PSD BALANCE    | PSDADJ        | Balance Adjustments                                 |
| ADJUSTMENTS    |               | This option is used to review or enter adjustments  |
| Lock: PSDMGR   |               | needed to correct the balance of a drug. CS drugs   |
|                |               | not dispensed with a VA FORM 10-2638 returned       |
|                |               | to stock, or returned to manufacturer and held for  |
|                |               | destruction are deducted from the vault on-hand     |
|                |               | amount using this option.                           |
| PSD BALANCE    | PSDADJI       | Initialize Balance at Setup                         |
| INITIALIZE     |               | This option will be used at package initialization  |
|                |               | only. It provides pharmacy a method of entering     |
|                |               | on-hand balances for CS drugs stocked within        |
|                |               | their dispensing vaults. The drugs will be listed   |
|                |               | alphabetically, displaying narcotic breakdown and   |
|                |               | package size for each. This option should be used   |
|                |               | only when the CS package is ready to be "turned     |
|                |               | on" for production use.                             |
| PSD COMPLETE   | PSDGSRV       | Complete Green Sheet                                |
| GS             |               | Pharmacy uses this option to complete a reviewed    |
|                |               | Green Sheet. Green Sheets with no discrepancies,    |
|                |               | math errors, drugs returned to stock, and drugs     |
|                |               | holding for destruction, associated with this Green |
|                |               | Sheet, are processed utilizing this option.         |
| PSD CORRECT    | EN2^PSDCOR    | Existing Green Sheets Correction                    |
| EXISTING GS    | ENZ ISBCOR    | This option allows the pharmacy supervisor          |
| LANSTING OS    |               | access to make corrective actions on CS orders.     |
|                |               | The CS software allows pharmacy to add existing     |
|                |               | Green Sheets active orders on an NAOU at            |
|                |               | package setup. These orders may be tracked          |
|                |               | using the CS software. Sometimes one of these       |
|                |               | existing Green Sheets may be incorrectly entered    |
|                |               | in the software. Using this option, the pharmacy    |
|                |               | supervisor may delete this erroneous existing       |
|                |               | Green Sheet. An entry in the CS CORRECTION          |
|                |               | LOG file (#58.87) will be created to log a history  |
|                |               | of all corrective actions.                          |
| PSD CORRECT GS | EN3^PSDCOR    | Error on Completed Green Sheets                     |
| STATUS         | LI (3 I DDCOR | This option allows the Pharmacy Supervisor to       |
|                |               | correct the completed status of a Green Sheet       |
|                |               | from COMPLETED - REVIEWED to                        |
|                |               | COMPLETED - PENDING PROBLEM                         |
|                |               | RESOLUTION. An entry in the CS                      |
|                |               | CORRECTION LOG file (#58.87) will be created        |
|                |               | to track this error.                                |
|                |               | to track this citor.                                |

| Option Name                    | Routine            | Menu Text / Description                                                                                                    |
|--------------------------------|--------------------|----------------------------------------------------------------------------------------------------|
| Option Name PSD CORRECT STATUS | Routine EN1^PSDCOR | Menu Text / Description  Correct Order Status - GS Ready for Pickup This option allows the Pharmacy Supervisor access to correct the order status of certain CS orders. Sometimes nursing may erroneously flag a Green Sheet ready for pharmacy pickup. Using this option, the Pharmacy Supervisor may change the Green Sheet order status from COMPLETED - GREEN SHEET READY FOR PICKUP to DELIVERED - ACTIVELY ON NAOU to correct this problem. An entry in the CS CORRECTION LOG file (#58.87) will be created                                                                                                    |
| PSD CORRECTION LOG             |                    | to log a history of all corrective actions.  Correction Menu This menu option allows the pharmacy supervisor access to make corrective actions on CS orders. An entry in the CS CORRECTION LOG file (#58.87) will be created to log a history of all corrective actions.  Menu Items: PSD CORRECT STATUS Correct Order Status - GS Ready for Pickup  PSD CORRECT EXISTING GS Existing Green Sheets Correction  PSD EDIT/CANC VER ORD Edit/Cancel Verified Orders  PSD CORRECT GS STATUS Error on Completed Green Sheets  PSD ERR/ADJ PENDING REPORT List Pending Errors/Adjustments Logged by TRAKKER  PSD ERR/ADJ RESOLVED REPORT Print Resolved Errors/Adjustments Log PSD ERR/ADJ EDIT |
|                                |                    | Enter Error/Adjustment Resolution                                                                                                    |

| Option Name                             | Routine | Menu Text / Description                                                                                                    |
|-----------------------------------------|---------|----------------------------------------------------------------------------------------------------|
| PSD CORRECTION<br>LOG REPORT            | PSDCORP | Correction Log Report This report lists all corrective actions logged for a selected date range. This report may be generated by order status changes or by Green Sheet deletions.                                                                                                    |
| PSD COST<br>REPORTS                     | PSDCOST | Cost Reports This option provides pharmacy cost reporting data for CS drugs, by NAOU, for a specified date range.                                                                                                    |
| PSD CP<br>TRANSACTION<br>REVIEW         | PSDREVC | Control Point Transaction Review Use this option to review the receipt transactions processed for a selected control point transaction number.                                                                                                    |
| PSD DAILY LOG                           | PSDACT  | Daily Activity Log (in lieu of VA FORM 10-2320) The Daily Activity Log lists all transactions for a CS dispensing site (vault). It includes a forwarding balance on each transaction. This document may be generated for a single drug, some drugs, or ALL drugs within a specified date range.                                                                                                    |
| PSD DAILY LOG<br>TECH<br>Lock: PSD TECH | PSDACT  | Daily Activity Log (in lieu of VA FORM 10-2320) The Daily Activity Log lists all transactions for a CS dispensing site (vault). It includes a forwarding balance on each transaction. This document may be generated for a single drug, some drugs, or ALL drugs with a specified date range.                                                                                                    |
| PSD DEA LIST                            | PSDEA   | DEA Special Handling List This report alphabetically lists the drug name, DEA Special Handling, and NDC data for all drugs within the DRUG file (#50) marked for CS package use. This report will be helpful in researching drugs incorrectly marked for CS package use.                                                                                                    |
| PSD DEST DRUGS<br>REPORT                | PSDESTP | Destroyed Drugs Report This report lists, alphabetically by drug; all destroyed controlled substances, within a narcotic dispensing site, for a given period of time. Pharmacy Supervisor certifying the destruction, quantity destroyed, and date destroyed is also included on this report. The report may be generated for a single drug, several drugs, or ALL drugs stocked within a specific dispensing site. |

| Option Name                          | Routine | Menu Text / Description                                                                                                    |
|--------------------------------------|---------|----------------------------------------------------------------------------------------------------|
| PSD DEST NON-CS<br>DRUG              | PSDESTO | Hold a CS Drug (No Inventory Update) This option allows Pharmacy Supervisors to place a CS VA drug, from the DRUG file (#50), on hold for destruction. When using this option, the CS inventory balance will not be updated. A CS DESTRUCTION file (#58.86) entry is made and can be tracked through the CS software. |
| PSD DEST TEXT<br>DRUG                | PSDESTF | Non-VA Drug Placed on Hold for Destruction This option allows the Pharmacy Supervisors to place a non-VA drug, not existing in the DRUG file (#50), on hold for destruction. A CS DESTRUCTION file (#58.86) entry is made and can be tracked through the CS software.                                                 |
| PSD DESTROY<br>DEA41                 | PSDEA41 | DEA Form 41 Destroyed Drugs Report This report lists information on destroyed CS that is required in completing the DEA Form 41.                                                                                                    |
| PSD DESTROY<br>DRUGS<br>Lock: PSDMGR | PSDEST  | Destroy a Controlled Substances Drug This option provides the supervisor ability to enter the destruction information for any CS drug being destroyed.                                                                                                    |
| PSD DESTROY<br>MENU                  |         | Destructions Menu This menu allows Pharmacy Supervisors to maintain the necessary records when destroying a CS drug. Menu Items: PSD DESTROY DRUGS Destroy a Controlled Substances Drug  PSD DEST NON-CS DRUG Hold a CS Drug (No Inventory Update)  PSD DEST TEXT DRUG Non-VA Drug Placed on Hold for Destruction     |
| PSD<br>DESTRUCTION<br>HOLDING        | PSDHRPT | Destructions Holding Report This report lists all CS drugs being held for destruction.                                                                                                    |
| PSD DIGITALLY<br>SIGNED ORDERS       | PSDDSOR | Digitally Signed CS Orders Report Only functional when DEA regulations are revised and PKI functionality can be fully implemented nationally. Sites opting to activate PKI functionality for pharmacy can use this option to retrieve and list all digitally signed orders for controlled substances.                 |

| Option Name                    | Routine  | Menu Text / Description                                                                                                    |
|--------------------------------|----------|----------------------------------------------------------------------------------------------------|
| PSD DIG. SIGNED<br>RELEASED RX | PSDDSOR2 | Digitally Signed OP Released Rx Report Only functional when DEA regulations are revised and PKI functionality can be fully implemented nationally. Sites opting to activate PKI functionality for pharmacy can use this option to retrieve and list all released digitally signed orders for controlled substances.                                                                                                    |
| PSD DISPENSE TO<br>NDES        | PSDNDES  | Narcotic Dispensing Equipment Orders This option is for dispensing from Pharmacy to narcotic dispensing equipment systems.                                                                                                    |
| PSD DISPENSE<br>W/O GS         | PSDDFP   | Pharmacy Dispense without (VA FORM 10-2638) This option provides pharmacy the ability to dispense CS drugs from a dispensing site without generating the VA FORM 10-2638. Drugs dispensed using this option will not be displayed on the Inspector's Log for controlled substances for the NAOUs. These drugs will be included on the Pharmacy Dispensing Report and the Daily Activity Log.                                                                                                    |
| PSD DISPENSING<br>MENU         |          | Dispensing Menu This menu contains access to all options associated with the dispensing of controlled substances.  Menu Items: PSD WORKSHEET PRINT Print CS Dispensing Worksheet  PSD WORKSHEET DISPENSING Fill/Dispense CS Orders from Worksheet  PSD PRINT 2321 Dispensing/Receiving Report (VA FORM 10-2321)  PSD PRINT 2638 Green Sheet - Print (VA FORM 10-2638)  PSD DISPENSE W/O GS Pharmacy Dispense without (VA FORM 10-2638)  PSD REPRINT MENU Reprint Reports Menu  PSD LABEL DRUG/NUMBER Label for Dispensing (Barcode)  PSD DISPENSE TO NDES Narcotic Dispensing Equipment Orders |

| Option Name                 | Routine     | Menu Text / Description                                                                                                    |
|-----------------------------|-------------|----------------------------------------------------------------------------------------------------|
| PSD DRUG CHECK              | PSDMAPU     | Check Stocked Drugs for CS Use This option queues a background job to check all ACTIVE drugs stocked, within an ACTIVE NAOU, for use with the CS package. If a stocked drug has been unmarked for CS use the drug will then be inactivated. At job completion a MailMan message will be sent listing any drug                                                                                                    |
| PSD DRUG FILE<br>DATA       | PSDCSL      | discrepancies.  Drug File Stats for CS Drugs  This report lists the drug name, order unit, price per order unit, dispense unit, dispense units per order unit, and price per dispense unit. These statistics are compiled from the DRUG file (#50) and may be used when loading stock drugs into a NAOU. All drugs marked for CS package use will print on this report.                                          |
| PSD DRUG LOC<br>EDIT        | PSDCODE     | Enter/Edit CS Drug Location Codes This option allows editing of the codes used to define the locations of stocked drugs in NAOU or in the pharmacy.                                                                                                    |
| PSD DRUG LOC<br>PRINT       | CODE^PSDPRT | List CS Drug Location Codes This report will list the codes used to define the location of drugs stocked in NAOU or in the pharmacy.                                                                                                    |
| PSD DRUG<br>RECEIPT HISTORY | PSDREVD     | Drug Receipt History This option is used to review all receipts processed over a selected time range for a selected drug.                                                                                                    |
| PSD EDIT/CANC<br>VER ORD    | PSDEVO      | Edit/Cancel Verified Orders This option allows the Pharmacy Supervisor access to edit or cancel a verified order. The order must be edited or cancelled prior to being delivered to the NAOU. A verified order may be edited only once. It must be cancelled and reentered if a second edit is required. Quantity, manufacturer, lot number, and expiration date are the only fields in which edits can be made. |

| Option Name                   | Routine | Menu Text / Description                                                                                                    |
|-------------------------------|---------|----------------------------------------------------------------------------------------------------|
| PSD EDIT/CANC<br>VER ORD RPT  | PSDEVOR | Edited Verified Orders Report  This report lists all verified orders that have been edited or cancelled within a specified date range.  Data listed includes pharmacy dispensing # (Green Sheet #), date edited, drug, type of action (edited or cancelled), original quantity, new quantity, and name of the pharmacist. The manufacturer, lot #, or expiration date fields will also be listed if edited.                                                                                                    |
| PSD EMERGENCY<br>ORDER REPORT | PSDEM   | Unscheduled Order Report A report to show by drug or by NAOU a list of unscheduled orders.                                                                                                    |
| PSD ENTER/EDIT MENU           |         | This menu contains the enter/edit options associated with setting up the files for the CS module.  Menu Items: PSD INVEN TYPE EDIT Inventory Types - Enter/Edit  PSD DRUG LOC EDIT Enter/Edit CS Drug Location Codes  PSD NAOU EDIT Create/Edit the Narcotic Area of Use  PSD STOCK DRUG EDIT Stock CS Drugs - Enter/Edit  PSD MFG/LOT/EXP DATE EDIT Manufacturer, Lot #, and Exp. Date - Enter/Edit  PSD NARC EDIT Narcotic Breakdown Unit/Package Size - Enter/Edit  PSD NAOU INV GROUP EDIT NAOU Inventory Group - Enter/Edit  PSD MARK Mark/Unmark Drugs for controlled substances use |

| Option Name      | Routine | Menu Text / Description                            |
|------------------|---------|----------------------------------------------------|
| PSD ERR/ADJ EDIT | PSDERD  | Enter Error/Adjustment Resolution                  |
| Lock: PSD ERROR  |         | This option allows designated Pharmacy             |
|                  |         | Supervisors the ability to enter a resolution      |
|                  |         | comment for each error or adjustment created       |
|                  |         | when using the barcode TRAKKER.                    |
| PSD ERR/ADJ      | PSDERP  | List Pending Errors/Adjustments Logged by          |
| PENDING REPORT   |         | TRAKKER                                            |
| Lock: PSD ERROR  |         | This option lists all pending errors/adjustments   |
|                  |         | logged from the barcode TRAKKER for a specific     |
|                  |         | Dispensing Site within a given time frame.         |
| PSD ERR/ADJ      | PSDERCP | Print Resolved Errors/Adjustments Log              |
| RESOLVED         |         | This report prints a listing of all resolved       |
| REPORT           |         | errors/adjustments logged by the barcode           |
| Lock: PSD ERROR  |         | TRAKKER for a specific Dispensing Site within      |
|                  |         | a given time frame.                                |
| PSD EXISTING GS  | PSDEXGS | Add Existing Green Sheets at Setup                 |
|                  |         | This option provides pharmacy the ability to enter |
|                  |         | existing Green Sheets and active orders on an      |
|                  |         | NAOU, at package setup. These orders may be        |
|                  |         | tracked through the CS software.                   |
| PSD EXP REPORT   | PSDEXP  | Expiration Date Report                             |
|                  |         | This option will print a Controlled Substances     |
|                  |         | Expiration Date Report for a single NAOU,          |
|                  |         | several NAOUs, or ALL NAOUs. This report           |
|                  |         | may be sorted by DATE/DRUG/NAOU or by              |
|                  |         | DATE/NAOU/DRUG.                                    |
| PSD GS           | PSDCRP  | Completed Green Sheet Discrepancy Report           |
| DISCREPANCY      |         | This report lists all Green Sheets with a          |
| REPORT           |         | completion status of MATH ERROR, GREEN             |
|                  |         | SHEET NOT SIGNED BY NURSE, or OTHER -              |
|                  |         | REFERRED TO SUPERVISOR. This report may            |
|                  |         | be printed for a single NAOU, several NAOUs, or    |
|                  |         | ALL NAOUs.                                         |
| PSD GS HISTORY   | PSDGSH  | Green Sheet History                                |
|                  |         | The Green Sheet history provides pharmacy with     |
|                  |         | a detailed account of every transaction affecting  |
|                  |         | this VA FORM 10-2638. This history may be          |
|                  |         | displayed to the user's screen or directed to a    |
|                  |         | printer.                                           |
| PSD GS LISTING   | PSDGSL  | Listing of Green Sheet Log                         |
|                  |         | This option numerically lists all Green Sheets for |
|                  |         | a given date range or for a given Green Sheet      |
|                  |         | number range. The logs list Green Sheet number,    |
|                  |         | date dispensed, and current status.                |

| Option Name                          | Routine | Menu Text / Description                                                                                                    |
|--------------------------------------|---------|----------------------------------------------------------------------------------------------------|
| PSD GS TRANS<br>NOT RECD (NAOU)      | PSDNBT  | Transferred Green Sheets - Pending NAOU Receipt This report lists all Green Sheets that have been transferred from an NAOU and are pending receipt in another NAOU.                                                                                                    |
| PSD GS TRANSFER<br>(NAOU) REPORT     | PSDNTR  | Green Sheet Transfer Between NAOUs Report This report lists all Green Sheets transferred and received between NAOUs for a given date range. This report may be printed for a single NAOU, several NAOUs, or ALL NAOUs.                                                                                                    |
| PSD INACTIVATE<br>NAOU               | PSDNACT | Inactivate NAOU This option will allow a user to inactivate an NAOU. An inactivation date may be entered for a future time.                                                                                                    |
| PSD INACTIVATE<br>NAOU STOCK<br>DRUG | PSDNSTK | Inactivate NAOU Stock Drug This option is used to inactivate a drug that is currently on a NAOU stock list. Drugs should not be deleted, but simply inactivated.                                                                                                    |
| PSD INFUSION<br>MENU                 |         | Infusion Order Processing Menu This menu contains the infusion order/entry and transferring a Green Sheet options associated with the IV pharmacist processing a CS infusion order.  Menu Items: PSD INFUSION O/E Infusion Order Entry  PSD NURSE TRANSFER GS Transfer Green Sheet and Drug to another NAOU Transfer GS for PCA/Infusion Signed Out to Patient |
| PSD INFUSION O/E                     | PSDORV  | Infusion Order Entry The IV pharmacist uses this option to electronically request CS drugs used in IV orders. Only infusion orders requiring the VA FORM 10-2638 should be requested using this option.                                                                                                    |
| PSD INSP LOG BY<br>RECD DATE         | PSDRLOG | Inspector's Log by Rec'd Date This report lists all dispensing transactions for Narcotic Area of Use received within a given date range. The data includes dispensing number, drug name, date received, quantity received, expiration date (if available), blanks for quantity on hand, and a signature blank for verification.                                |

| Option Name     | Routine | Menu Text / Description                          |
|-----------------|---------|--------------------------------------------------|
| PSD INSP PLACE  | PSDCSI  | Place Green Sheet on Hold                        |
| HOLD            |         | This option allows the CS Inspector to place a   |
|                 |         | Green Sheet on hold for review.                  |
| PSD INSP REMOVE | PSDRSI  | Remove Green Sheet from Hold                     |
| HOLD            |         | This option allows the CS Inspector to remove a  |
|                 |         | Green Sheet from hold.                           |
| PSD INSPECTOR   |         | Controlled Substances Inspector Menu             |
| MENU            |         | This menu contains all options associated with a |
| Action: I       |         | CS inspection.                                   |
| '\$D(PSDSITE) D |         | Menu Items:                                      |
| ^PSDSET         |         | PSD INSP PLACE HOLD                              |
| Exit Action: K  |         | Place Green Sheet on Hold                        |
| PSDSITE         |         |                                                  |
|                 |         | PSD INSP REMOVE HOLD                             |
|                 |         | Remove Green Sheet from Hold                     |
|                 |         | DCD DDINT INCDECTOR I OC                         |
|                 |         | PSD PRINT INSPECTOR LOG                          |
|                 |         | Inspector's Log for Controlled Substances        |
|                 |         | PSD PRT GS INSP HOLD                             |
|                 |         | Under Inspector's Review - Green Sheets          |
|                 |         |                                                  |
|                 |         | PSD INVEN SHEET PRT                              |
|                 |         | Inventory Sheet Print                            |
|                 |         | ,                                                |
|                 |         | PSD INSP LOG BY RECD DATE                        |
|                 |         | Inspector's Log by Rec'd Date                    |
|                 |         |                                                  |
|                 |         | PSD IRL INSP MENU                                |
|                 |         | Barcode TRAKKER for CS Inspections               |
|                 |         | DOD CO HIGHODY                                   |
|                 |         | PSD GS HISTORY                                   |
|                 |         | Green Sheet History                              |
|                 |         | PSD NAOU BALANCE REPORT                          |
|                 |         | Narcotic Count - Shift Report                    |
|                 |         | тинсоне Соин - вин керон                         |

| Option Name              | Routine       | Menu Text / Description                                                                                                    |
|--------------------------|---------------|----------------------------------------------------------------------------------------------------|
| PSD INVEN SHEET PRT      | PSDBALI       | Inventory Sheet Print This option prints an Inspector's Sheet, which is used to inventory on-hand amounts within a pharmacy-dispensing site (vault). This form lists current on-hand amounts and provides a blank space for the inspector to list actual on-hand counts. A signature line is included on each page. This sheet may be generated for one drug, some drugs, or ALL drugs. The drugs are listed alphabetically. |
| PSD INVEN TYPE<br>EDIT   | PSDNVT        | Inventory Types - Enter/Edit This option will edit the entries in the AOU INVENTORY TYPE file (#58.16) used to classify NAOU drugs.                                                                                                    |
| PSD INVEN TYPE<br>PRINT  | INVEN^PSDPRT  | Print Inventory Types Use this option to print the entries in the AOU INVENTORY TYPE file (#58.16) used to classify NAOU stocked drugs.                                                                                                    |
| PSD IRL INSP<br>DATA     | UPLOAD^PSDUP3 | Send Inspections Inventory TRAKKER Data to DHCP This option contains the access to upload or send narcotic vault inspections inventory from the barcode TRAKKER to VISTA.                                                                                                    |
| PSD IRL INSP<br>MENU     |               | Barcode TRAKKER for CS Inspections This menu contains the options associated with performing narcotic vault inspections using the barcode TRAKKER device.  Menu Items: PSD IRL INSPECTOR INV Load Software and Insp. Inventory into TRAKKER  PSD IRL INSP DATA Send Inspections Inventory TRAKKER Data to DHCP                                                                                                    |
| PSD IRL<br>INSPECTOR INV | PSDUP3        | Load Software and Insp. Inventory into TRAKKER This option contains the access to download an IRL program to the TRAKKER and download the narcotic inspections inventory to the TRAKKER. This option is used for the Narcotic Inspectors only.                                                                                                    |

| Option Name                  | Routine       | Menu Text / Description                                                                                                    |
|------------------------------|---------------|----------------------------------------------------------------------------------------------------|
| PSD IRL INV DATA             | UPLOAD^PSDUP2 | Send Vault TRAKKER Inventory Data to DHCP This option contains the access to upload or send vault inventory from the barcode TRAKKER to VISTA.                                                                                  |
| PSD IRL INV<br>MENU          |               | Barcode TRAKKER for Inventory This menu contains the options associated with performing narcotic vault inventories using the barcode TRAKKER device.  Menu Items: PSD IRL VAULT INV Load Software and Inventory into TRAKKER    |
|                              |               | PSD IRL INV DATA Send Vault TRAKKER Inventory Data to DHCP                                                                                                    |
| PSD IRL VAULT<br>INV         | PSDUP2        | Load Software and Inventory into TRAKKER This option contains the access to download an IRL program to the TRAKKER and download the vault inventory to the TRAKKER, in one step. This option is used for pharmacy service only. |
| PSD LABEL<br>DRUG/NUMBER     | PSDLBL        | Label for Dispensing (Barcode) This option allows pharmacy to print the dispensing number/drug barcode label that is attached to the drug delivered to the NAOUs.                                                               |
| PSD LABEL INSP               | PSDLBLI       | Inspectors Label Print This option allows the inspector or Pharmacy Supervisor to print the CS Inspector's barcode labels.                                                                                                    |
| PSD LABEL PHARM Lock: PSDMGR | PSDLBL3       | Print Pharmacist ID Labels This option allows Pharmacy Supervisors to print the pharmacists barcoded ID label. This label is scanned when pharmacists inventory CS drugs in the dispensing vault.                               |
| PSD LABEL<br>VAULT           | PSDLBL1       | Barcode Drug Labels for Vault This option allows pharmacy to print the barcode labels for dispensing-site (vault) stocked drugs.                                                                                                |
| PSD MARK                     | PSDAPU        | Mark/Unmark Drugs for Controlled Substances Use This option provides the ability to mark/unmark entries in the DRUG file (#50) for use with the CS package.                                                                     |

| Option Name     | Routine | Menu Text / Description                           |
|-----------------|---------|---------------------------------------------------|
| PSD MENU        |         | Controlled Substances Menu                        |
| Action: I       |         | This menu contains access to all options          |
| '\$D(PSDSITE) D |         | associated with the CS module of the Pharmacy     |
| ^PSDSET         |         | software.                                         |
| Exit Action: K  |         | Menu Items:                                       |
| PSDSITE         |         | PSD MGR                                           |
|                 |         | Supervisor (CS) Menu                              |
|                 |         | PSD TRANSACTION MENU                              |
|                 |         | Pharmacist Menu                                   |
|                 |         | PSD PRODUCTION REPORTS                            |
|                 |         | Production Reports                                |
|                 |         | PSD PHARM TECH                                    |
|                 |         | Technician (CS Pharmacy) Menu                     |
|                 |         |                                                   |
|                 |         | PSD LABEL VAULT                                   |
|                 |         | Barcode Drug Labels for Vault                     |
| PSD MFG REPORT  | PSDPMFG | Manufacturer and Narcotic Information Report      |
| PRINT           |         | This report prints an alphabetical listing of all |
|                 |         | ACTIVE drugs within an ACTIVE NAOU that           |
|                 |         | have been defined in the DRUG                     |
|                 |         | ACCOUNTABILITY STATS file (#58.8). This           |
|                 |         | report lists NAOU, drug name, manufacturer, lot   |
|                 |         | #, expiration date, narcotic breakdown unit, and  |
|                 |         | narcotic package size. This report may be sorted  |
|                 |         | alphabetically by NAOU, then drug name or drug    |
|                 |         | name, then NAOU. The user may select one          |
|                 |         | NAOU, several NAOUs, or all NAOUs to print.       |
| PSD MFG/LOT/EXP | PSDMFG  | Manufacturer, Lot #, and Exp. Date - Enter/Edit   |
| DATE EDIT       |         | This option allows the user to enter or edit      |
|                 |         | manufacturer, lot #, and expiration dates for     |
|                 |         | stocked drugs in an NAOU.                         |

| Option Name  | Routine | Menu Text / Description                              |
|--------------|---------|------------------------------------------------------|
| PSD MGR      |         | Supervisor (CS) Menu                                 |
| Lock: PSDMGR |         | This menu contains the options used for the          |
|              |         | NAOU set-up and maintenance.                         |
|              |         | Menu Items:                                          |
|              |         | PSD SETUP                                            |
|              |         | Set Up CS (Build Files) Menu                         |
|              |         | PSD MGR REPORTS                                      |
|              |         | Management Reports                                   |
|              |         | PSD BALANCE ADJUSTMENTS                              |
|              |         | Balance Adjustments                                  |
|              |         | PSD CORRECTION LOG                                   |
|              |         | Correction Menu                                      |
|              |         | PSD EXISTING GS                                      |
|              |         | Add Existing Green Sheets at Setup                   |
|              |         | PSD LABEL PHARM                                      |
|              |         | Print Pharmacist ID Labels                           |
|              |         | PSD DESTROY MENU                                     |
|              |         | Destructions Menu                                    |
|              |         | PSD LABEL INSP                                       |
|              |         | Inspectors Label Print                               |
|              |         | PSD EMERGENCY ORDER REPORT                           |
|              |         | Unscheduled Order Report                             |
| PSD MGR      |         | Management Reports                                   |
| REPORTS      |         | This option contains all reports or lists associated |
|              |         | with drug accountability for narcotics.              |
|              |         | Menu Items:                                          |
|              |         | PSD NOT DELIVERED                                    |
|              |         | Orders Filled Not Delivered                          |
|              |         | PSD PEND VAULT ORDERS                                |
|              |         | Pending CS Orders by Dispensing Site                 |
|              |         | PSD DESTRUCTION HOLDING                              |
|              |         | Destructions Holding Report                          |
|              |         | PSD EDIT/CANC VER ORD RPT                            |
|              |         | Edited Verified Orders Report                        |

| Option Name             | Routine  | Menu Text / Description                                                                             |
|-------------------------|----------|----------------------------------------------------------------------------------------------------|
| - Parama                |          | PSD GS TRANSFER (NAOU) REPORT                                                                       |
|                         |          | Green Sheet Transfer Between NAOUs Report                                                           |
|                         |          | PSD GS TRANS NOT RECD (NAOU) Transferred Green Sheets - Pending NAOU Receipt                        |
|                         |          | PSD GS DISCREPANCY REPORT Completed Green Sheet Discrepancy Report                                  |
|                         |          | PSD CORRECTION LOG REPORT Correction Log Report                                                     |
|                         |          | PSD NAOU USAGE<br>NAOU Usage Report                                                                 |
|                         |          | PSD DESTROY DEA41 DEA Form 41 Destroyed Drugs Report                                                |
|                         |          | PSD DEST DRUGS REPORT Destroyed Drugs Report                                                        |
|                         |          | PSD AMIS AMIS Report                                                                                |
|                         |          | PSD GS LISTING Listing of Green Sheet Log                                                           |
|                         |          | PSD COST REPORTS Cost Reports                                                                       |
|                         |          | PSD PRT GS INSP HOLD<br>Under Inspector's Review - Green Sheets                                     |
|                         |          | PSD BALANCE ADJUSTMENT REVIEW Balance Adjustment Report                                             |
| PSD NAOU ADJ            | PSDADJN  | Balance Adjustments – NAOU  This option may be used to adjust the balance of controlled substances. |
| PSD NAOU BAL<br>INITIAL | PSDADJIN | Initialize NAOU Drug Balance This option may be used to establish beginning balances for drugs.     |

| Option Name     | Routine     | Menu Text / Description                                            |
|-----------------|-------------|--------------------------------------------------------------------|
| PSD NAOU        | PSDBAN      | Narcotic Count - Shift Report                                      |
| BALANCE REPORT  |             | This report will show the balance for one or all                   |
|                 |             | drugs on a ward.                                                   |
| PSD NAOU EDIT   | PSDEN       | Create/Edit the Narcotic Area of Use                               |
| Lock: PSD PARAM |             | This option allows the user to initially define the                |
|                 |             | NAOU.                                                              |
| PSD NAOU INV    | PSDGEN      | NAOU Inventory Group - Enter/Edit                                  |
| GROUP EDIT      |             | This option allows the user to enter and edit                      |
|                 |             | inventory groups. These groups define a cluster                    |
|                 |             | of NAOUs. For each of these NAOUs, one or                          |
|                 |             | more inventory types may be defined. This lets                     |
|                 |             | pharmacy detail a list of standard NAOUs and                       |
|                 |             | inventory types that can be easily selected when                   |
|                 |             | doing inventory.                                                   |
| PSD NAOU INV    | PSDGPR      | Inventory Group List (80 column)                                   |
| GROUP PRINT     |             | This option prints a list of the currently defined                 |
|                 |             | NAOU inventory groups with their associated                        |
|                 |             | inventory types.                                                   |
| PSD NAOU INV    | PSDGSK      | Sort NAOUs in Inventory Group                                      |
| GROUP SORT      |             | This option allows the user to change the order in                 |
|                 |             | which the NAOUs will sort within an inventory                      |
|                 |             | group. NAOUs should sort in the order that they will be visited.   |
| PSD NAOU PRINT  | NAOHADODDDT |                                                                    |
| PSD NAOU PRINT  | NAOU^PSDPRT | Show Narcotic Area of Use This option allows the user to print the |
|                 |             | NAOUs/Location Type/Primary Dispensing Site                        |
|                 |             | created in the Create/Edit the Narcotic Area of                    |
|                 |             | Use option.                                                        |
| PSD NAOU USAGE  | PSDNU       | NAOU Usage Report                                                  |
|                 | 100110      | This report will print an NAOU drug usage report                   |
|                 |             | for a selected date range. The report may be                       |
|                 |             | sorted by drug (one, some, or ALL) or by NAOU                      |
|                 |             | (one, some, or ALL). A detailed list of orders,                    |
|                 |             | including the pharmacy dispensing # (Green Sheet                   |
|                 |             | #), date filled, quantity, and who ordered the drug                |
|                 |             | will be printed. Summary totals by order and                       |
|                 |             | quantity are also generated.                                       |
| PSD NARC EDIT   | PSDNARC     | Narcotic Breakdown Unit/Package Size -                             |
|                 |             | Enter/Edit                                                         |
|                 |             | This option allows the user to enter or edit                       |
|                 |             | narcotic breakdown unit and narcotic package                       |
|                 |             | size for stocked drugs in an active NAOU.                          |

| Option Name   | Routine | Menu Text / Description                                                                            |
|---------------|---------|----------------------------------------------------------------------------------------------------|
| PSD NM CS ADJ | PSDNMBA | CS Balance Adjustments Report                                                                      |
|               |         | This option lists Drug Accountability                                                              |
|               |         | Transactions in which the CS vault inventory                                                       |
|               |         | balance was adjusted manually during the date                                                      |
|               |         | range entered. The adjuster and reason will                                                        |
|               |         | display on the report for the Narcotic Inspectors                                                  |
|               |         | and Pharmacy Managers to review regularly for                                                      |
|               |         | appropriateness and authorization.                                                                 |
| PSD NM MENU   |         | CS Monitoring Menu                                                                                 |
|               |         | This standalone menu contains CS Monitoring                                                        |
|               |         | reports to help facilitate the monitoring of CS and                                                |
|               |         | Schedule II narcotics. The menu should be                                                          |
|               |         | assigned to the appropriate Narcotic Inspectors                                                    |
|               |         | and Pharmacy Managers at the site. IA 3882 - Gives permission for Kernel's <i>Option Access by</i> |
|               |         | User [XUOPTWHO] option to be included on this                                                      |
|               |         | menu.                                                                                              |
|               |         | Menu Items:                                                                                        |
|               |         | PSD NM SECURITY KEY                                                                                |
|               |         | CS Application Security Key Report                                                                 |
|               |         | PSD NM CS ADJ                                                                                      |
|               |         | CS Balance Adjustments Report                                                                      |
|               |         | PSD NM RX SAME PERSON                                                                              |
|               |         | CS RXs by Same Person Report                                                                       |
|               |         | PSD NM RX REPRINT                                                                                  |
|               |         | Label Reprint for CS RXs Report                                                                    |
|               |         | XUOPTWHO                                                                                           |
|               |         | Option Access By User                                                                              |
|               |         | PSD NM RX PARTIAL                                                                                  |
|               |         | Partial Request for CS RXs Report                                                                  |
|               |         | PSD NM RX WITHOUT VA                                                                               |
|               |         | Patients Without VA Visit Report                                                                   |

| Option Name R | Coutine | Menu Text / Description                                                |
|---------------|---------|------------------------------------------------------------------------|
| PSD NM RX PS  | SDNMPR  | Partial Request for CS RXs Report                                      |
| PARTIAL       |         | This option lists CS prescriptions for which a                         |
|               |         | prescription partial fill was requested. An                            |
|               |         | individual could partially fill the same                               |
|               |         | prescription more than once and be diverting                           |
|               |         | prescription drugs. Narcotic Inspectors and                            |
|               |         | Pharmacy managers should monitor this activity.                        |
|               |         | This report should be queued to run during non-                        |
|               |         | peak hours.                                                            |
|               | SDNMRP  | Label Reprint for CS RXs Report                                        |
| REPRINT       |         | This option lists CS prescriptions for which a                         |
|               |         | prescription label reprint was requested. An                           |
|               |         | individual could fill the same prescription more                       |
|               |         | than once and be diverting prescription drugs.                         |
|               |         | Narcotic Inspectors and Pharmacy managers                              |
|               |         | should monitor this activity. This report should be                    |
|               |         | queued to run during non-peak hours.                                   |
|               | SDNMSP  | CS RXs by Same Person Report                                           |
| PERSON        |         | This option lists CS prescriptions that were                           |
|               |         | entered, finished and released by the same person                      |
|               |         | for the date range entered. Different pharmacists                      |
|               |         | in the prescription filling process normally                           |
|               |         | perform these functions. Although frequently                           |
|               |         | necessary on off-shifts and weekends, CS                               |
|               |         | Inspectors and Pharmacy Managers should                                |
|               |         | monitor this activity. This report should be                           |
| PSD NM RX PS  | SDNMWE  | queued to run during non-peak hours.  Patients Without VA Visit Report |
| WITHOUT VA    | SDIMINE | This option lists patients that receive prescriptions                  |
| WIIIIOUI VA   |         | but have not had a VA clinic visit within one year                     |
|               |         | of a RX release date for the date range entered.                       |
|               |         | Excluding RXs released on the same day as a                            |
|               |         | discharge and within a user defined discharge date                     |
|               |         | range. Patients in Fee Basis and Aid and                               |
|               |         | Attendance programs may be included on the list                        |
|               |         | and should be reviewed. This lists represents a                        |
|               |         | potential diversion tactic that could be employed                      |
|               |         | to prevent detection and suspicion. This report                        |
|               |         | should be queued to run during non-peak hours.                         |

| Option Name               | Routine  | Menu Text / Description                                                                                                    |
|---------------------------|----------|----------------------------------------------------------------------------------------------------|
| PSD NM<br>SECURITY KEY    | PSDNMKY  | CS Application Security Key Report This option lists holders of the PSJ RPHARM and/or PSDMGR security keys. Holders of these                                                         |
|                           |          | keys have the ability to override discrepancies, make CS vault inventory adjustments and transfer medications between vaults. The list requires                                      |
| PSD NOT                   | PSDFND   | routine monitoring and validation for accuracy.  Orders Filled Not Delivered                                                                                                    |
| DELIVERED                 | PSDFND   | This option generates a list of all CS orders filled from the pharmacy-dispensing site (vault) but not yet delivered to the NAOUs. A summary total sorted by drug is also generated. |
| PSD NOT                   | PSDFND   | Orders Filled Not Delivered                                                                                                    |
| DELIVERED                 |          | This option generates a list of all CS orders filled                                                                                                    |
| NURSE<br>Lock: PSJ RNURSE |          | from the pharmacy-dispensing site (vault) but not yet delivered to the NAOUs. A summary total                                                                                        |
| LUCK. I SJ KNUKSE         |          | sorted by drug is also generated.                                                                                                    |
| PSD NURSE                 | PSDRF4   | Record Defective Dose                                                                                                    |
| DEFECTIVE DOSE            |          | When a nurse discovers a damaged drug that                                                                                                    |
|                           |          | cannot be dispensed to a patient, this option may be used to record the wasting.                                                                                                    |
| PSD NURSE                 | PSDRFS   | Delayed Sign Out Dose for Patient                                                                                                    |
| DELAYED                   |          | This option may be used when there is computer                                                                                                    |
| DISPENSE                  |          | down time and it is necessary to sign out doses that were already given to patients.                                                                                                 |
| PSD NURSE DISP            |          | Sign Out Menu                                                                                                    |
| MENU                      |          | This is a menu to assist nurses in tracking doses                                                                                                    |
| Action: D ^PSDRFD         |          | signed out for patients.                                                                                                    |
| Exit Action: K            |          | Menu Items:                                                                                                    |
| NAOU,NAOUN                |          | PSD NURSE DISPENSING                                                                                                    |
|                           |          | Sign Out Dose for Patient                                                                                                    |
|                           |          | PSD PAT ID LIST                                                                                                    |
|                           |          | Patient ID List Print                                                                                                    |
|                           |          | PSD NURSE DISP REPORT                                                                                                    |
|                           |          | Activity Report                                                                                                    |
|                           |          | PSD NURSE WASTE                                                                                                    |
|                           |          | Record Delayed Wastage                                                                                                    |
|                           |          | PSD NURSE NOT GIVEN                                                                                                    |
|                           |          | Not Given, Return to Stock                                                                                                    |
|                           | <u> </u> |                                                                                                    |

| Option Name    | Routine | Menu Text / Description                             |
|----------------|---------|-----------------------------------------------------|
|                |         | PSD NURSE DEFECTIVE DOSE                            |
|                |         | Record Defective Dose                               |
| PSD NURSE DISP | PSDPAT  | Activity Report                                     |
| REPORT         |         | This option provides a detailed and summary         |
|                |         | listing of activity.                                |
| PSD NURSE      | PSDRF   | Sign Out Dose for Patient                           |
| DISPENSING     |         | This option is designed for signing out doses via a |
|                |         | radio frequency device.                             |
| PSD NURSE GS   |         | Green Sheet Menu                                    |
| MENU           |         | This menu contains options for handling green       |
|                |         | sheets.                                             |
|                |         | Menu Items:                                         |
|                |         | PSD REC GS                                          |
|                |         | Receipt of Controlled Substance from Pharmacy       |
|                |         | PSD READY GS FOR PICKUP                             |
|                |         | Complete a Green Sheet - Ready for Pickup           |
|                |         | PSD GS HISTORY                                      |
|                |         | Green Sheet History                                 |
|                |         | PSD NURSE TRANS GS MENU                             |
|                |         | Transfer Green Sheet Menu                           |
| PSD NURSE HELP | PSDHELP | Help Online                                         |
|                |         | Use this option to view or print online help.       |
| PSD NURSE      | PSDORNV | Infusion or PCA Syringe Order Entry For Patient     |
| INFUSION       |         | This option is for ordering an infusion or PCA      |
|                |         | syringe for a specific patient.                     |

| Option Name           | Routine | Menu Text / Description                           |
|-----------------------|---------|---------------------------------------------------|
| PSD NURSE MENU        |         | Controlled Substances Nurses' (CS) Menu           |
| Action: I             |         | This menu provides nurses access to all options   |
| '\$D(PSDSITE) D       |         | associated with requesting and receiving CS drugs |
| ^PSDSET               |         | from pharmacy.                                    |
| <b>Exit Action:</b> K |         | Menu Items:                                       |
| PSDSITE               |         | PSD NURSE SHIFT LOG                               |
|                       |         | Ward (NAOU) Drug History                          |
|                       |         | PSD NURSE HELP                                    |
|                       |         | Help Online                                       |
|                       |         | PSD NURSE DISP MENU                               |
|                       |         | Sign Out Menu                                     |
|                       |         | PSD NURSE ORDER MENU                              |
|                       |         | Ordering Menu                                     |
|                       |         | PSD NURSE GS MENU                                 |
|                       |         | Green Sheet Menu                                  |
|                       |         | PSD NAOU BALANCE REPORT                           |
|                       |         | Narcotic Count - Shift Report                     |
|                       |         | PSD REC GS                                        |
|                       |         | Receipt of Controlled Substance from Pharmacy     |
|                       |         | PSD NURSE ONLINE COUNT                            |
|                       |         | Verify Count                                      |
| PSD NURSE NOT         | PSDRFR  | Not Given, Return to Stock                        |
| GIVEN                 |         | This option may be used when a dose is not given  |
|                       |         | to a patient and must be returned to stock. This  |
|                       |         | option must be used within one hour of the last   |
|                       |         | dispensed dose (by the nurse that dispensed that  |
|                       |         | dose).                                            |
| PSD NURSE             | PSDADJC | Verify Count                                      |
| ONLINE COUNT          |         | This option may be used to verify and correct     |
|                       |         | balances.                                         |

| Option Name    | Routine  | Menu Text / Description                            |
|----------------|----------|----------------------------------------------------|
| PSD NURSE      |          | Ordering Menu                                      |
| ORDER MENU     |          | This menu contains options for ordering and        |
|                |          | checking on orders.                                |
|                |          | Menu Items:                                        |
|                |          | PSD ORDER ENTRY                                    |
|                |          | CS Order Entry For Ward                            |
|                |          | PSD PEND NAOU ORDERS                               |
|                |          | Pending CS Orders Report for an NAOU               |
|                |          | PSD NOT DELIVERED NURSE                            |
|                |          | Orders Filled Not Delivered                        |
|                |          | PSD NURSE PRIORITY ORDER CHECK                     |
|                |          | Check on Priority Orders                           |
|                |          | PSD NURSE INFUSION                                 |
|                |          | Infusion or PCA Syringe Order Entry For Patient    |
| PSD NURSE      | PSDEM4   | Check on Priority Orders                           |
| PRIORITY ORDER |          | This option will check the status of Priority      |
| CHECK          |          | Orders that Pharmacy has filled today for a        |
|                |          | selected NAOU.                                     |
| PSD NURSE REC  | PSDNTT   | Receive Green Sheet & Drug from another NAOU       |
| TRANSFER GS    |          | This option provides nurses the ability to receive |
|                |          | CS drugs and their associated Green Sheet from     |
|                |          | another NAOU. The transferring of CS drugs         |
|                |          | between NAOUs requires two processing steps.       |
|                |          | Step 1 - Transfer Green Sheet and Drug to          |
|                |          | another NAOU                                       |
|                |          | Step 2 - From an NAOU - Receive Green Sheet        |
|                |          | Transfer & Drug                                    |
| PSD GS REC     | PSDNTTPC | Receive GS for PCA/Infusion Signed Out to          |
| PCA/INF FOR    |          | Patient                                            |
| PATIENT        |          | This option provides nurses the ability to receive |
|                |          | Green Sheets for PCA/Infusions from another        |
|                |          | NAOU. The transferring of these Green Sheets       |
|                |          | between NAOUs requires two processing steps.       |
|                |          | Step 1 – Transfer GS for PCA/Infusion Signed       |
|                |          | Out to Patient                                     |
|                |          | Step 2 – Receive GS for PCA/Infusion Signed        |
|                |          | Out to Patient                                     |

| Option Name     | Routine | Menu Text / Description                            |
|-----------------|---------|----------------------------------------------------|
| PSD NURSE       | PSDRPT  | Reprint Transfer Between NAOUs (VA FORM 10-        |
| REPRINT 2321    |         | 2321)                                              |
|                 |         | Nurses may reprint the transfer between NAOUs      |
|                 |         | form (in lieu of VA FORM 10-2321) for any          |
|                 |         | Green Sheet and drug transferred from their        |
|                 |         | NAOU. The form may be reprinted only if the        |
|                 |         | transferred Green Sheet and drug has not been      |
|                 |         | received into the NAOU receiving the transfer.     |
| PSD NURSE SHIFT | PSDNSCL | Ward (NAOU) Drug History                           |
| LOG             |         | Use this report to list all ACTIVE CS orders       |
|                 |         | currently on a specific NAOU.                      |
| PSD NURSE SUPR  |         | Nursing Supervisor Menu                            |
| MENU            |         | This is a menu with special options to support the |
|                 |         | signing out of CS.                                 |
|                 |         | Menu Items:                                        |
|                 |         | PSD NAOU BAL INITIAL                               |
|                 |         | Initialize NAOU Drug Balance                       |
|                 |         | PSD NAOU ADJ                                       |
|                 |         | Balance Adjustments - NAOU                         |
|                 |         | PSD PAT INQUIRY                                    |
|                 |         | Patient/Location Inquiry                           |
|                 |         | PSD EMERGENCY ORDER REPORT                         |
|                 |         | Unscheduled Order Report                           |
|                 |         | PSD EXP REPORT                                     |
|                 |         | Expiration Date Report                             |
|                 |         | PSD PAT ID LIST                                    |
|                 |         | Patient ID List Print                              |
|                 |         | PSD NURSE DELAYED DISPENSE                         |
|                 |         | Delayed Sign Out Dose for Patient                  |

| Option Name                     | Routine   | Menu Text / Description                                                                           |
|---------------------------------|-----------|---------------------------------------------------------------------------------------------------|
| PSD NURSE                       | 1.5ddillo | Transfer Green Sheet Menu                                                                         |
| TRANS GS MENU                   |           | Use this menu to transfer and receive Green                                                       |
|                                 |           | Sheets between NAOUs.                                                                             |
|                                 |           | Menu Items:                                                                                       |
|                                 |           | PSD NURSE TRANSFER GS                                                                             |
|                                 |           | Transfer Green Sheet and Drug to another NAOU                                                     |
|                                 |           | PSD NURSE REC TRANSFER GS                                                                         |
|                                 |           | Receive Green Sheet & Drug from another NAOU                                                      |
|                                 |           | PSD GS TRANS PCA/INF PATIENT                                                                      |
|                                 |           | Transfer GS for PCA/Infusion Signed Out to Patient                                                |
|                                 |           | PSD GS REC PCA/INF FOR PATIENT                                                                    |
|                                 |           | Receive GS for PCA/Infusion Signed Out to Patient                                                 |
|                                 |           | PSD NURSE REPRINT 2321                                                                            |
|                                 |           | Reprint Transfer Between NAOUs (VA FORM 10-2321)                                                  |
|                                 |           | PSD GS TRANS NOT RECD (NAOU) Transferred Green Sheets - Pending NAOU Receipt                      |
| PSD NURSE<br>TRANSFER GS        | PSDNTF    | Transfer Green Sheet and Drug to another NAOU This option provides nurses the ability to transfer |
|                                 |           | CS drugs and their associated Green Sheet to another NAOU. The transferring of CS drugs           |
|                                 |           | between NAOUs requires two processing steps.                                                      |
|                                 |           | Step 1 - Transfer Green Sheet and Drug to another NAOU                                            |
|                                 |           | Step 2 - From an NAOU - Receive Green Sheet                                                       |
|                                 |           | Transfer & Drug                                                                                   |
| PSD GS TRANS<br>PCA/INF PATIENT | PSDNTFPC  | Transfer GS for PCA/Infusion Signed Out to Patient                                                |
| TCA/INITATILINI                 |           | This option provides nurses the ability to transfer                                               |
|                                 |           | Green Sheets for PCA/Infusions to another                                                         |
|                                 |           | NAOU. The transferring of these Green Sheets                                                      |
|                                 |           | between NAOUs requires two processing steps.                                                      |
|                                 |           | Step 1 – Transfer GS for PCA/Infusion Signed Out to Patient                                       |
|                                 |           | Step 2 – Receive GS for PCA/Infusion Signed                                                       |
|                                 |           | Out to Patient                                                                                    |

| Option Name                           | Routine | Menu Text / Description                                                                                                    |
|---------------------------------------|---------|----------------------------------------------------------------------------------------------------|
| PSD NURSE<br>WASTE                    | PSDRFW  | Record Delayed Wastage This option can be used when a dispensed dose needs to be wasted.                                                                                                    |
| PSD ON-HAND                           | PSDBAL  | List On-Hand Amounts  This option lists current on-hand amounts for drugs stocked in a pharmacy-dispensing site (vault). The report is selectable by one drug, some drugs, or ALL drugs. The drugs are listed alphabetically to the user's screen or a selected printer.                            |
| PSD ON-HAND<br>TECH<br>Lock: PSD TECH | PSDBAL  | List On-Hand Amounts This option lists current on-hand amounts for drugs stocked in a pharmacy-dispensing site (vault). The report is selectable by one drug, some drugs, or ALL drugs. The drugs are listed alphabetically.                                                                        |
| PSD ORDER<br>ENTRY                    | PSDORN  | CS Order Entry For Ward Use this option to electronically request CS drugs from pharmacy requiring the VA FORM 10-2638.                                                                                                    |
| PSD OUTPATIENT                        | PSDOPT  | Outpatient Rx's  This option provides pharmacy the ability to log outpatient prescriptions from their CS dispensing vault. The pharmacist will select an outpatient prescription and the software will display the most recently filled Rx. It will display new, refill, and partial prescriptions. |
| PSD PAT ID LIST                       | PSDLBLP | Patient ID List Print This option supports the printing of barcode labels for patient ID.                                                                                                    |
| PSD PAT INQUIRY                       | PSDPATI | Patient/Location Inquiry This option may be used to verify the location of a patient.                                                                                                    |
| PSD PEND NAOU<br>ORDERS               | PSDORSN | Pending CS Orders Report for an NAOU Use this option to list all pending CS orders. This report may be generated for a single drug or ALL drugs within the NAOU.                                                                                                    |
| PSD PEND VAULT<br>ORDERS              | PSDORST | Pending CS Orders by Dispensing Site Pharmacy uses this option to list all pending CS orders for a specific dispensing site.                                                                                                    |

| Option Name    | Routine    | Menu Text / Description                           |
|----------------|------------|---------------------------------------------------|
| PSD PHARM TECH | 2.00.00000 | Technician (CS Pharmacy) Menu                     |
|                |            | This menu provides the Pharmacy Technicians       |
|                |            | access to options associated with requesting,     |
|                |            | receiving, and processing CS orders handled by    |
|                |            | pharmacy and nursing. This menu is a              |
|                |            | combination of CS options used by both            |
|                |            | pharmacy technicians and RPhs.                    |
|                |            | Menu Items:                                       |
|                |            | PSD WORKSHEET PRINT                               |
|                |            | Print CS Dispensing Worksheet                     |
|                |            | PSD WORKSHEET DISPENSING                          |
|                |            | Fill/Dispense CS Orders from Worksheet            |
|                |            | PSD PRINT GS PICKUP                               |
|                |            | Green Sheet Ready for Pickup Log                  |
|                |            | PSD PICKUP GS                                     |
|                |            | Pick Up Green Sheet                               |
|                |            | PSD ORDER ENTRY                                   |
|                |            | CS Order Entry For Ward                           |
|                |            | PSD REC GS                                        |
|                |            | Receipt of Controlled Substance from Pharmacy     |
|                |            | PSD COMPLETE GS                                   |
|                |            | Complete Green Sheet                              |
|                |            | PSD GS HISTORY                                    |
|                |            | Green Sheet History                               |
|                |            | PSD ON-HAND TECH                                  |
|                |            | List On-Hand Amounts                              |
|                |            | PSD DAILY LOG TECH                                |
|                |            | Daily Activity Log (in lieu of VA FORM 10-2320)   |
|                |            | PSD PRINT VAULT TRANSFERS TECH                    |
|                |            | Transfer Drugs between Dispensing Sites Report    |
| PSD PICKUP GS  | PSDGSPU    | Pick Up Green Sheet                               |
|                |            | This option provides pharmacy the ability to      |
|                |            | receive a Green Sheet into pharmacy that has been |
|                |            | marked as Ready for Pickup by Nursing.            |

| Option Name                | Routine | Menu Text / Description                                                                                                    |
|----------------------------|---------|----------------------------------------------------------------------------------------------------|
| PSD PRINT 2321             | PSDPDR  | Dispensing/Receiving Report (VA FORM 10-2321)  This report lists all CS orders dispensed to a NAOU. This report requires the Dispensing Pharmacist signature and the signature of the nurse receiving the CS drugs. This report will be retained within pharmacy after the controlled substances are delivered to the ward.  This report replaces the VA FORM 10-2321. |
| PSD PRINT 2638             | PSDPGS  | Green Sheet - Print (VA FORM 10-2638) Pharmacy prints Green Sheets using this option. All Green Sheets, not previously printed for a specific NAOU, will be generated. A single Green Sheet print may also be selected.                                                                                                    |
| PSD PRINT GS<br>PICKUP     | PSDPUGS | Green Sheet Ready for Pickup Log This report lists all Green Sheets ready on the wards to be picked up by pharmacy. This report requires a signature of the pharmacy employee picking up the Green Sheet and a signature of the nurse releasing the Green Sheet. This document will be retained on the ward for nurse's records.                                       |
| PSD PRINT<br>INSPECTOR LOG | PSDPLOG | Inspector's Log for Controlled Substances This report lists all active Green Sheets by NAOU. The data includes Green Sheet number, drug name, date dispensed, quantity dispensed, expiration date (if available), blanks for quantity on hand, and a signature blank for verification.                                                                                 |
| PSD PRINT PHARM<br>DISP    | PSDPND  | Pharmacy Dispensing Report  This report lists by dispensing site and date range the drug name, pharmacy dispensing number (Green Sheet #), quantity dispensed, date dispensed, and dispensing pharmacist. Also there's a summary by drug of total number dispensed. The summary may be generated without the individual dispensing data.                               |

| Option Name     | Routine | Menu Text / Description                              |
|-----------------|---------|------------------------------------------------------|
| PSD PRINT SETUP |         | Print CS Set Up Lists                                |
| LISTS           |         | This option contains all reports or lists associated |
|                 |         | with setting up the files for the CS module.         |
|                 |         | Menu Items:                                          |
|                 |         | PSD DRUG LOC PRINT                                   |
|                 |         | List CS Drug Location Codes                          |
|                 |         | PSD INVEN TYPE PRINT                                 |
|                 |         | Print Inventory Types                                |
|                 |         | PSD NAOU PRINT                                       |
|                 |         | Show Narcotic Area of Use                            |
|                 |         | Show Nurcone Tirea of Ose                            |
|                 |         | PSD DRUG FILE DATA                                   |
|                 |         | Drug File Stats for CS Drugs                         |
|                 |         |                                                      |
|                 |         | PSD DEA LIST                                         |
|                 |         | DEA Special Handling List                            |
|                 |         | PSD STOCK PRINT                                      |
|                 |         | Stock Drug Print (Stock Level and Location)          |
|                 |         | PSD STOCK LIST                                       |
|                 |         | Stock Drug List (Inventory Type and Location)        |
|                 |         | PSD NAOU INV GROUP PRINT                             |
|                 |         | Inventory Group List (80 column)                     |
|                 |         |                                                      |
|                 |         | PSD MFG REPORT PRINT                                 |
|                 |         | Manufacturer and Narcotic Information Report         |
|                 |         | PSD STOCK UNIT LIST                                  |
|                 |         | Breakdown/Dispensing Unit Report                     |
| PSD PRINT VAULT | PSDTRVR | Transfer Drugs between Dispensing Sites Report       |
| TRANSFERS       |         | This report displays all transactions, which         |
|                 |         | transferred CS between dispensing sites, for a       |
|                 |         | given period of time. The transactions list within   |
|                 |         | dispensing site, by drug, the date/time transferred, |
|                 |         | quantity transferred, and pharmacist transferring    |
|                 |         | the drug.                                            |

| Option Name                                         | Routine | Menu Text / Description                                                                                                    |
|-----------------------------------------------------|---------|----------------------------------------------------------------------------------------------------|
| PSD PRINT VAULT<br>TRANSFERS TECH<br>Lock: PSD TECH | PSDTRVR | Transfer Drugs between Dispensing Sites Report This report displays all transactions, which transferred CS between dispensing sites, for a given period of time. The transactions list within dispensing site, by drug, the date/time transferred,                                                                                                    |
| PSD PRODUCTION REPORTS                              |         | quantity transferred, and pharmacist transferring.  Production Reports Pharmacy uses the production reports to maintain CS drug accountability and proper inventory controls. Reports generated in lieu of VA FORM 10-2321 and VA FORM 10-2638 may be generated from this menu. Menu Items: PSD PRINT INSPECTOR LOG Inspector's Log for Controlled Substances PSD STOCK PRINT Stock Drug Print (Stock Level and Location) PSD PRINT PHARM DISP Pharmacy Dispensing Report  PSD PRINT GS PICKUP Green Sheet Ready for Pickup Log PSD PEND VAULT ORDERS Pending CS Orders by Dispensing Site PSD NOT DELIVERED Orders Filled Not Delivered  PSD GS HISTORY Green Sheet History PSD DAILY LOG Daily Activity Log (in lieu of VA FORM 10-2320) PSD INVEN SHEET PRT Inventory Sheet Print PSD ON-HAND List On-Hand Amounts PSD EXP REPORT Expiration Date Report |

| Option Name     | Routine  | Menu Text / Description                            |
|-----------------|----------|----------------------------------------------------|
| •               |          | PSD PRINT VAULT TRANSFERS                          |
|                 |          | Transfer Drugs between Dispensing Sites Report     |
|                 |          | PSD PRT GS PICKED UP                               |
|                 |          | GS Picked Up Awaiting Pharmacy Review              |
|                 |          |                                                    |
|                 |          | PSD INSP LOG BY RECD DATE                          |
|                 |          | Inspector's Log by Rec'd Date                      |
|                 |          | PSD RX DISPENSING REPORT                           |
|                 |          | Rx (Prescription) Outpatient Dispensing Report     |
|                 |          | PSD DIGITALLY SIGNED ORDERS                        |
|                 |          | Digitally Signed CS Orders Report                  |
|                 |          | PSD DIG. SIGNED RELEASED RX                        |
|                 |          | Digitally Signed OP Released Rx Report             |
| PSD PRT GS INSP | PSDPSI   | Under Inspector's Review - Green Sheets            |
| HOLD            |          | This report lists all Green Sheets placed on hold  |
|                 |          | for review by a CS Inspector.                      |
| PSD PRT GS      | PSDCPO   | GS Picked Up Awaiting Pharmacy Review              |
| PICKED UP       |          | This report lists all Green Sheets picked up by    |
|                 |          | pharmacy but still awaiting a pharmacy review.     |
| PSD PURCHASE    | PSDREV   | Purchase Order Review                              |
| ORDER REVIEW    |          | Use this option to review all receipt transactions |
|                 |          | for a selected purchase order.                     |
| PSD PURGE       | PSDPRG   | Purge CS WORKSHEET File                            |
|                 |          | This option purges the CS WORKSHEET file           |
|                 |          | (#58.85) nightly. The CS WORKSHEET file            |
|                 |          | (#58.85) is the holding area for CS order requests |
|                 |          | pending pharmacy processing. The data should       |
|                 |          | remain in the file until orders have been received |
|                 |          | on an NAOU or cancelled. Once the order is         |
|                 |          | received on an NAOU or cancelled, the data is      |
|                 |          | purged from the file using this background job.    |
|                 |          | This routine should run nightly. The time to queue |
|                 |          | this option to run should not conflict with system |
| DCD DV INVOICE  | PSDREPV  | backup.  Invoice Review (Prime Vendor)             |
| PSD PV INVOICE  | L2DKEL A | To list all receipts that has been posted for a    |
| REVIEW          |          | selected Prime Vendor invoice number.              |
| PSD READY GS    | PSDNCGS  | Complete a Green Sheet - Ready for Pickup          |
| FOR PICKUP      | IBDITCOB | Use this option to complete a CS Administration    |
| I'UK FICKUP     |          | Record (VA FORM 10-2638).                          |
| PSD REC GS      | PSDNRGS  | Receipt of Controlled Substance from Pharmacy      |
|                 |          | Use this option to receive CS orders with a Green  |
|                 |          | Sheet (VA FORM 10-2638).                           |

| Option Name      | Routine | Menu Text / Description                             |
|------------------|---------|-----------------------------------------------------|
| PSD RECEIPTS     |         | Receipts Into Pharmacy                              |
| MENU             |         | Use this option to process receipts for purchase    |
|                  |         | orders, control point transactions, and Prime       |
|                  |         | Vendors.                                            |
|                  |         | Menu Items:                                         |
|                  |         | PSD RECEIVING                                       |
|                  |         | Receiving                                           |
|                  |         | PSD PURCHASE ORDER REVIEW                           |
|                  |         | Purchase Order Review                               |
|                  |         | PSD CP TRANSACTION REVIEW                           |
|                  |         | Control Point Transaction Review                    |
|                  |         | PSD DRUG RECEIPT HISTORY                            |
|                  |         | Drug Receipt History                                |
|                  |         | PSD PV INVOICE REVIEW                               |
|                  |         | Invoice Review (Prime Vendor)                       |
| PSD RECEIVING    | PSDREC  | Receiving                                           |
|                  |         | Use this option to process receipts from a          |
|                  |         | purchase order, control point transaction, or Prime |
|                  |         | Vendor, updating the balance, transaction file, and |
|                  |         | monthly activity.                                   |
| PSD REPRINT 2321 | PSDRDR  | Reprint Disp/Receiving Report (VA FORM 10-2321)     |
|                  |         | The Dispensing/Receiving Report (in lieu of the     |
|                  |         | VA FORM 10-2321) may be reprinted. This             |
|                  |         | report may be generated for a single Green Sheet    |
|                  |         | or for a single NAOU within a specified date and    |
|                  |         | time frame.                                         |
| PSD REPRINT 2638 | PSDRPGS | Green Sheet Reprint (VA FORM 10-2638)               |
|                  |         | Pharmacy uses this option to reprint a single       |
|                  |         | Green Sheet.                                        |
| PSD REPRINT      | PSDLBLR | Label Reprint for Dispensing Drug                   |
| LABEL            |         | This option provides pharmacy the tools to reprint  |
|                  |         | CS dispensing drug labels.                          |

| Option Name                    | Routine | Menu Text / Description                                                                                                    |
|--------------------------------|---------|----------------------------------------------------------------------------------------------------|
| PSD REPRINT<br>MENU            | Roune   | Reprint Reports Menu This menu allows various narcotic reports and forms to be reprinted. To ensure drug accountability, certain CS documents should only be printed once. This option allows the reprinting of these controlled records.  Menu Items: PSD REPRINT 2321 Reprint Disp/Receiving Report (VA FORM 10-2321)  PSD REPRINT 2638 Green Sheet Reprint (VA FORM 10-2638)  PSD REPRINT WORKSHEET Dispensing Worksheet Reprint  PSD REPRINT LABEL Label Reprint for Dispensing Drug  PSD NURSE REPRINT 2321 Reprint Transfer Between NAOUs (VA FORM 10-2321)                                                                                                    |
| PSD REPRINT<br>WORKSHEET       | PSDRWK  | Dispensing Worksheet Reprint  Pharmacy personnel use this option to reprint a dispensing worksheet. The previously printed dispensing worksheet, for a given dispensing site, is utilized in reprinting this listing. The sort selected during the original printing of the worksheet sequences these orders. The reprinted worksheet lists a worksheet number assigned to this order, drug, quantity ordered, dispense to location, ordered by, comments and blanks for manufacturer, lot #, and expiration date. If this order has been processed by pharmacy since the original printing, the worksheet number will display as asterisk (*). A new worksheet will not be generated during the reprinting process. |
| PSD RX<br>DISPENSING<br>REPORT | PSDOPTR | Rx (Prescription) Outpatient Dispensing Report A report sorted by drug, prescription number, or inventory type for a date range of outpatient dispensing.                                                                                                    |

| Option Name     | Routine | Menu Text / Description                               |
|-----------------|---------|-------------------------------------------------------|
| PSD SETUP       |         | Set Up CS (Build Files) Menu                          |
|                 |         | Options that support management of files              |
|                 |         | typically created and edited during initial set up of |
|                 |         | the CS module.                                        |
|                 |         | Menu Items:                                           |
|                 |         | PSD PRINT SETUP LISTS                                 |
|                 |         | Print CS Set Up Lists                                 |
|                 |         | PSD SITE                                              |
|                 |         | Site Parameters                                       |
|                 |         | PSD INACTIVATE NAOU                                   |
|                 |         | Inactivate NAOU                                       |
|                 |         | PSD INACTIVATE NAOU STOCK DRUG                        |
|                 |         | Inactivate NAOU Stock Drug                            |
|                 |         | PSD WARD CONVERSION                                   |
|                 |         | Ward (for Drug) Transfer                              |
|                 |         | PSD WARD ADD/DEL                                      |
|                 |         | Add/Delete Ward (for Drug)                            |
|                 |         | PSD NAOU INV GROUP SORT                               |
|                 |         | Sort NAOUs in Inventory Group                         |
|                 |         | PSD TRANSFER MENU                                     |
|                 |         | Transfer Stock Entries                                |
|                 |         | PSD DRUG CHECK                                        |
|                 |         | Check Stocked Drugs for CS Use                        |
|                 |         | PSD BALANCE INITIALIZE                                |
|                 |         | Initialize Balance at Setup                           |
|                 |         | PSD ENTER/EDIT MENU                                   |
|                 |         | Enter/Edit Menu                                       |
| PSD SITE        | PSDSITE | Site Parameters                                       |
| Lock: PSD PARAM |         | Site parameters for the CS module. This includes      |
|                 |         | selecting an inpatient site for CS use and            |
|                 |         | answering package specific questions concerning       |
|                 |         | this site.                                            |

| Option Name     | Routine | Menu Text / Description                             |
|-----------------|---------|-----------------------------------------------------|
| PSD STOCK DRUG  | PSDSTK  | Stock CS Drugs - Enter/Edit                         |
| EDIT            |         | Provides access to enter or edit drugs stocked in   |
|                 |         | the NAOU. This is how stocked drugs within an       |
|                 |         | NAOU are added or changed. Duplicate entries        |
|                 |         | are not allowed.                                    |
| PSD STOCK LIST  | PSDLSTK | Stock Drug List (Inventory Type and Location)       |
| 13D STOCK LIST  | TSDESTR | This report lists all active stocked drugs you have |
|                 |         | defined in the DRUG ACCOUNTABILITY                  |
|                 |         | STATS file (#58.8). This report can be sorted       |
|                 |         | alphabetically or by inventory type/location/drug.  |
|                 |         | The data includes NAOU, location, drug name,        |
|                 |         | stock level, and reorder level. The report sorted   |
|                 |         | by inventory type/location/drug will include the    |
|                 |         | type as printed data.                               |
| PSD STOCK PRINT | PSDPSTK | Stock Drug Print (Stock Level and Location)         |
|                 |         | This report prints an alphabetic listing of all     |
|                 |         | active drugs you have defined in the DRUG           |
|                 |         | ACCOUNTABILITY STATS file (#58.8). This             |
|                 |         | report lists NAOU, drug name, location, stock       |
|                 |         | levels, all ward (for drug) assignments, and all    |
|                 |         | inventory types.                                    |
| PSD STOCK UNIT  | PSDPDU  | Breakdown/Dispensing Unit Report                    |
| LIST            |         | This report provides an alphabetic listing of all   |
|                 |         | active drugs you have defined in the DRUG           |
|                 |         | ACCOUNTABILITY STATS file (#58.8). This             |
|                 |         | listing includes breakdown unit and package size    |
|                 |         | from the DRUG ACCOUNTABILITY STATS                  |
|                 |         | file (#58.8) and dispense unit and price per        |
|                 |         | dispense unit from the DRUG file (#50).             |
| PSD             |         | Pharmacist Menu                                     |
| TRANSACTION     |         | This option provides pharmacy the access to         |
| MENU            |         | process all CS transactions. This includes          |
|                 |         | receipts into pharmacy; all orders dispensed from   |
|                 |         | pharmacy, and outpatient prescriptions.             |
|                 |         | Completing Green Sheets allows pharmacy to          |
|                 |         | complete those Green Sheets with no                 |
|                 |         | discrepancies, math errors, drugs returned to       |
|                 |         | stock, and drugs being held for destruction.        |
|                 |         | Returns to stock and holding for destruction must   |
|                 |         | be drugs associated with the Green Sheet when       |
|                 |         | using this option.                                  |
|                 |         | Menu Items:                                         |
|                 |         | PSD RECEIPTS MENU                                   |
|                 |         | Receipts Into Pharmacy                              |

| Option Name         | Routine | Menu Text / Description                                                                                                    |
|---------------------|---------|----------------------------------------------------------------------------------------------------|
|                     |         | PSD DISPENSING MENU Dispensing Menu                                                                                                    |
|                     |         | PSD COMPLETE GS Complete Green Sheet                                                                                                    |
|                     |         | PSD OUTPATIENT  Outpatient Rx's                                                                                                    |
|                     |         | PSD TRANSFER VAULT DRUGS Transfer Drugs between Dispensing Sites                                                                                                    |
|                     |         | PSD INFUSION MENU Infusion Order Processing Menu                                                                                                    |
|                     |         | PSD DESTROY MENU Destructions Menu                                                                                                    |
|                     |         | PSD ORDER ENTRY CS Order Entry For Ward                                                                                                    |
|                     |         | PSD REC GS Receipt of Controlled Substance from Pharmacy                                                                                                    |
|                     |         | PSD IRL INV MENU Barcode TRAKKER for Inventory                                                                                                    |
|                     |         | PSD MFG/LOT/EXP DATE EDIT  Manufacturer, Lot #, and Exp. Date - Enter/Edit                                                                                                    |
| PSD TRANSFER<br>AOU | PSDTRA  | AOU to NAOU Transfer Entries  This option will "copy" the active stock entries from a selected AR/WS Area of Use into one or more selected CS NAOU. As many as 10  NAOUs may be chosen for transfer at one time.  The drug name only, or the drug name, stock level, and location code, or drug name, stock level, location code, and inventory types can be transferred. The "copy" process will not copy inactive drugs. The actual transfer takes place in a background job, which is queued automatically. |
|                     |         | When the transfer is complete, the user will be notified by a MailMan message.                                                                                                    |

| Option Name    | Routine | Menu Text / Description                            |
|----------------|---------|----------------------------------------------------|
| PSD TRANSFER   |         | Transfer Stock Entries                             |
| MENU           |         | This menu option supports two distinct methods     |
| Lock: PSD TRAN |         | of transferring active stock. The first "copies"   |
|                |         | active stock from a NAOU into another NAOU.        |
|                |         | The second "copies" active stock from an AR/WS     |
|                |         | Area of Use into a CS NAOU.                        |
|                |         | Menu Items:                                        |
|                |         | PSD TRANSFER NAOU                                  |
|                |         | NAOU to NAOU Transfer Stock Entries                |
|                |         | PSD TRANSFER AOU                                   |
|                |         | AOU to NAOU Transfer Entries                       |
| PSD TRANSFER   | PSDTRN  | NAOU to NAOU Transfer Stock Entries                |
| NAOU           |         | This option will "copy" the active stock entries   |
|                |         | from a selected NAOU into one or more selected     |
|                |         | NAOUs. As many as 10 NAOUs may be chosen           |
|                |         | for transfer at one time. The drug name only, or   |
|                |         | drug name, stock level, and location code, or drug |
|                |         | name, stock level, location code, and inventory    |
|                |         | types can be transferred. The "copy" process will  |
|                |         | not copy inactive drugs. The actual transfer takes |
|                |         | place in a background job, which is automatically  |
|                |         | queued. When the transfer is complete, the user    |
|                |         | will be notified by a MailMan message.             |
| PSD TRANSFER   | PSDTRV  | Transfer Drugs between Dispensing Sites            |
| VAULT DRUGS    |         | This option is utilized to transfer controlled     |
|                |         | substances between dispensing sites. The           |
|                |         | inventory balances are updated within each         |
|                |         | dispensing site. When drugs are being transferred  |
|                |         | from one dispensing site into another, a MailMan   |
|                |         | message will be generated to the Pharmacy          |
|                |         | Supervisor holding the PSDMGR security key, if     |
|                |         | the receiving dispensing site does not normally    |
|                |         | stock that particular drug.                        |
| PSD WARD       | PSDWADD | Add/Delete Ward (for Drug)                         |
| ADD/DEL        |         | This option will allow a user to add or delete a   |
|                |         | ward (for drug) assignment for all stock drugs in  |
|                |         | one or more active NAOUs.                          |

| Option Name   | Routine | Menu Text / Description                           |
|---------------|---------|---------------------------------------------------|
| PSD WARD      | PSDWCHG | Ward (for Drug) Transfer                          |
| CONVERSION    |         | This option will enable a user to change a ward   |
|               |         | (for drug) designation from the old ward to a new |
|               |         | ward for all drugs in all NAOUs or in a single    |
|               |         | NAOU. This can be used, for example, when a       |
|               |         | ward is closed down for construction. A           |
|               |         | background job can be queued for a later time to  |
|               |         | do the conversion and a MailMan message will be   |
|               |         | sent to the person who queued the job when it has |
|               |         | run to completion.                                |
| PSD WORKSHEET | PSDDWK  | Fill/Dispense CS Orders from Worksheet            |
| DISPENSING    |         | Pharmacy personnel use this option to process and |
|               |         | verify CS orders. The Pharmacy Dispensing         |
|               |         | Worksheet should be printed first using the Print |
|               |         | CS Dispensing Worksheet option. CS orders may     |
|               |         | be dispensed by selecting an individual worksheet |
|               |         | number or by sort order on the worksheet. The     |
|               |         | pharmacist will be prompted for dispensing        |
|               |         | pharmacist, dispensing site, quantity dispensed,  |
|               |         | manufacturer, lot #, and expiration date. The     |
|               |         | prompt for pharmacy dispensing number will only   |
|               |         | appear if your site has elected to enter these    |
|               |         | control numbers manually. Otherwise, the          |
|               |         | software will automatically generate the next     |
|               |         | available dispensing number.                      |

| Option Name   | Routine | Menu Text / Description                            |
|---------------|---------|----------------------------------------------------|
| PSD WORKSHEET | PSDPWK  | Print CS Dispensing Worksheet                      |
| PRINT         |         | Pharmacy personnel use this option to print a      |
|               |         | dispensing worksheet. This worksheet MUST be       |
|               |         | printed prior to pharmacy dispensing CS orders.    |
|               |         | Pharmacy may sort this report within a dispensing  |
|               |         | site, by NAOU (one, some, or ALL), or by           |
|               |         | inventory group. Next, the orders are sorted by    |
|               |         | either (1) drug, then all NAOUs, or (2) NAOU,      |
|               |         | then all drugs. The worksheet lists a worksheet    |
|               |         | number assigned to this order, drug, quantity      |
|               |         | ordered, dispense to location, ordered by,         |
|               |         | comments, and blanks for manufacturer, lot #, and  |
|               |         | expiration date. When using the Fill/Dispense CS   |
|               |         | Orders from Worksheet option, pharmacy may         |
|               |         | process orders by individual request number (the   |
|               |         | assigned worksheet number) or by worksheet. If     |
|               |         | the worksheet method of dispensing is selected,    |
|               |         | the software will display each order to the        |
|               |         | pharmacist in the sequence the order was printed.  |
|               |         | Each time this report is run, a new worksheet will |
|               |         | be built and all new CS orders will be included.   |
|               |         | The printed sequence of CS orders will change      |
|               |         | with each new worksheet.                           |

<This page is intentionally left blank.>

# 9. Package-Wide Variables

# 9.1. Package-Wide Variables

There is no package—wide variables for Controlled Substances V. 3.0.

# 9.2. Package Variables

CS module contains only one package variable - PSDSITE. This variable must be defined and is required for the package to run. PSDSITE is set in the routine PSDSET as package users enter the module.

Some stations design their own menus for individual users. If this is the case, then the top level CS menu only must contain the following entry and exit code in the OPTION file (#19):

```
ENTRY ACTION: I '$D(PSDSITE) D ^PSDSET
EXIT ACTION: K PSDSITE
```

This entry and exit code should not be included on the submenus in order to preserve the variable PSDSITE. This entry and exit code must be present because the PSDSITE variable is set as users enter the package. If the Kernel's "^OPTION NAME" feature is used to jump directly into lower levels of the CS package, then the "Inpatient Site Name" prompt <u>must be</u> answered in order to define the PSDSITE variable. <u>All</u> options are independently invoked, however, if the instructions above are not followed, users will be repeatedly asked to select an Inpatient Site if there are two or more sites that are flagged as selectable for CS use.

<This page is intentionally left blank.>

# 10. Resource Requirements

There are 281 CS routines that take up approximately 949K of disk space.

The KERNEL response time monitoring hooks, for capacity management studies, have been added to the Nurse Order entry routine PSDORN1 and the Pharmacy dispensing routine PSDDWK3.

# 10.1. Hardware Requirements

The following equipment is recommended to successfully implement V. 3.0:

Intermec TRAKKER 9440 (Barcode Reader)
HP LaserJet III (or any compatible laser printer e.g., 3si, 4si, 5si, and Kyocera)
VT320 (bi-directional only) or any bi-directional flow CRT

The laser single sheet feed printer is required to print the VA FORM 10-2638 and barcode ID labels. It is recommended that the printer be physically located in the narcotic vault for efficiency and security.

The laser printer must be a selectable device via the terminal server. Barcode printing is not available with a slaved printer.

The barcode TRAKKERs and CRTs are required to download/upload data necessary in maintaining a perpetual inventory within the pharmacy vault.

To support barcode label printing and downloading/uploading via the TRAKKER, certain hardware specific parameters for the TERMINAL TYPE file (#3.2) and DEVICE file (#3.5) are necessary. To assist IRM in setting up these devices the routine PSDTER has been included in the routine set. The TERMINAL TYPE file (#3.2) information includes right margin, form feed, page length, backspace, open execute, barcode on, and barcode off. DEVICE file (#3.5) data includes margin width, form feed, page length, backspace and subtype. For the TRAKKER, open printer port and close printer port is included in the terminal type information. See page 73 for examples in setting up the devices using the routine PSDTER.

# 10.1.1. Printing of Bar Codes

# **Introduction**

**Bar Code:** 3 of 9 portrait (most popular and applicable) it is variable-length, bi-directional, self-checking, alphanumeric code. It consists of 36 defined numeric and upper case alphabetic characters, seven special characters, and a stop/start character. Each character is composed of nine elements: five bars and four spaces. Three of nine elements are wide and six are narrow.

**Suggested Typeface:** Letter Gothic has a clean modern appearance and can be read at a glance when used with bar code.

#### **Printer Models tested:**

HP LaserJet III Kyocera F800A

HP LaserJet 3si Output Technology Corporation (OTC) 560 DL.

HP LaserJet 4si

## 10.1.2. HP LaserJet Printer

**External Font Cartridge:** HP 36596A 3037 (custom font 3-9)(3/4si)

HP C2053A #C06 (bar code and more) HP 92286W1 (bar code 3-9/OCR A)

**Paper:** Good quality label paper

**Terminal Type File:** An OPEN EXECUTE, BAR CODE OFF and BAR CODE ON are needed to set the print commands (escape sequences).

HP LaserJet printer matches font characteristics in the following order: (symbol set, spacing, pitch, point size, style, stroke weight, typeface)

## **Example: TERMINAL TYPE File (#3.2)**

```
OPEN EXECUTE:
W *27, (escape sequence)
"E",(reset the printer to default settings)
*27,(escape sequence)
"&100",(&1(type of command)00(portrait orientation)
 **use a lower case 1 and a upper case 0 *:
*27, (escape sequence)
"(8U",(Roman8 symbol set)
*27,(escape sequence)
"s0p(fixed spacing(zero)
16.66h(pitch # characters/inch)
8.5v(point size(height of a character)
0(upright style)
s0b(medium stroke weight)
6T", (Gothic typeface)
*27,(escape sequence)
"="(half line feed)
```

From the HP manual use the PCL TYPEFACE LIST UNDER CARTRIDGE FONTS to select the print commands (escape sequences) for the BAR CODE ON.

Use the following device and terminal type files to print:

- (1) Green sheets on plain paper
- (2) Drug labels

#### Example: DEVICE File (#3.5)

```
NAME: DEMON BARCODE
                                        $I: <$Ivalue>:
ASK DEVICE: YES
                                       ASK PARAMETERS: YES
SIGN-ON/SYSTEM DEVICE: NO
                                       LOCATION OF TERMINAL: < location>
*MARGIN WIDTH: 0
                                        *FORM FEED: #
*PAGE LENGTH: 58
                                        *BACK SPACE: $C(8)
SUBTYPE: P-HP BARCODER
                                        TYPE: TERMINAL
LAT SERVER NODE: IS3D2
                                       LAT SERVER PORT: <port#>
VMS DEVICE TYPE: NOT SPOOLED
                                       LAT PORT SPEED:96
```

## **Example: TERMINAL TYPE File (#3.2)**

```
NAME: P-HP BARCODER
                                           SELECTABLE AT SIGN-ON: NO
RIGHT MARGIN: 0
                                           FORM FEED: #
PAGE LENGTH: 58
                                           BACK SPACE: $C(8)
OPEN EXECUTE: W
27)_"E"_$C(27)_"&100"_$C(27)_"(8U"_$C(27)_"(s0p"_$S($G(PSDC PI)=10:"10h14",1:"12h12")_"v0s0b6T"
10 PITCH: $C(27)_"(s10H"
                                          12 PITCH: $C(27)_"(s12H"
HIGH INTENSITY (BOLD): $C(27)_"(s4b" DEFAULT LINES PER INCH:
$C(27)_"&18C"
X LINES PER INCH: $C(27)_"&112C"
BAR CODE OFF:
"*"_$C(27)_"&100"_$C(27)_"(8U"_$C(27)_"(s0p"_$S($G(PSDCPI)=10:"1
0h14",1:"12h12")_"v0s0b6T"
BAR CODE ON:
$S($D(PSDX2):$C(27)_"*p"_(PSDX2-1*300+200)_"y*p"_(PSDX1-1*810+38)
_"X",1:"")_$C(27)_"(0Y"_$C(27)_"(s0p8.1h12v0s0b0T
```

Use the following device and terminal type files to print:

(1) Patient ID Labels

#### Example: DEVICE File (#3.5)

```
NAME: CSHPBAR

ASK DEVICE: YES
SIGN-ON/SYSTEM DEVICE: NO

*MARGIN WIDTH: 0

*PAGE LENGTH: 58
SUBTYPE: P-HPCS
VMS DEVICE TYPE: NOT SPOOLED

$1: 0

ASK PARAMETERS: YES
LOCATION OF TERMINAL: SLAVE FOR

*FORM FEED: #

*BACK SPACE: $C(8)

TYPE: TERMINAL

LAT PORT SPEED: 96
```

#### Example: TERMINAL TYPE File (#3.2)

```
NAME: P-HPCS SELECTABLE AT SIGN-ON: NO
RIGHT MARGIN: 0 FORM FEED: #
PAGE LENGTH: 58 BACK SPACE: $C(8)
OPEN EXECUTE: W
*27,"E",*27,"&100",*27,"(8U",*27,"(s0p16.66h8.5v0s0b6T",*27,"=

BAR CODE OFF:
"*",*27,"&100",*27,"(8U",*27,"(s0p16.66h8.5v0s0b6T",*27,"="
BAR CODE ON: *27,"&100",*27,"(8U",*27,"(s0p12.00v4.35h0s")
```

#### 10.1.3. OTC Printer

Use the following device and terminal type file to print:

- (1) Patient ID labels
- (2) Drug labels

#### Example: DEVICE File (#3.5)

```
NAME: REX
                                      $I: _LTA9094:
                                      ASK PARAMETERS: YES
 ASK DEVICE: YES
 LOCATION OF TERMINAL: DEVELOPMENT HALLWAY
  *MARGIN WIDTH: 132
                                      *FORM FEED: #
  *PAGE LENGTH: 66
                                      *BACK SPACE: $C(8)
 BARCODE AVAIL: YES
MNEMONIC: SCHMEGMO
MNEMONIC: SMEGMA
MNEMONIC: DEV LP
SUBTYPE: P-OTC560
 LAT SERVER NODE: DSV2
                                    TYPE: TERMINAL
                                     LAT SERVER PORT: LC-4-11
 VMS DEVICE TYPE: NOT SPOOLED LAT PORT SPEED: 96
```

#### **Example: TERMINAL TYPE File (#3.2)**

```
NAME: P-OTC560 RIGHT MARGIN: 132

FORM FEED: # PAGE LENGTH: 66

BACK SPACE: $C(8) 10 PITCH: $C(27)_"[w"

12 PITCH: $C(27)_"[2w"

DESCRIPTION: OTC 560DL with Epson FX100 Emulation

16 PITCH: $C(27)_"[3w" BAR CODE OFF: $C(27),"[0t"

BAR CODE ON: $C(27),"[4:4:0:2:4:2:4:2]",$C(27),"[3t"
```

## 10.1.4. KYOCERA Printer

Prescribe is the native language of the laser printer. It gives the capability to control line and character spacing, adjust margins, change fonts, position text, draw graphics and print multiple copies. It sends commands to the printer to be executed.

#### **Commands:**

!R! causes the printer to switch from normal text printing mode to Prescribe mode.

**EXIT**; returns printer back to normal mode.

There can be an unlimited number of commands between the initial !R! and the final EXIT:.

EX: !R! command; command;

**RES**; causes a page break and reset parameters back to the initial settings.

**MRP**; moves the cursor from its current position to a specified relative position, measured in the units designated by the UNITS command.

**BARC 19**, prints specified data in barcode form. The 19 provide code 39 with no check digits.

A command name should be followed by a space.(sem;)

Each command must end with a semicolon (;).

A comma must follow a parameter and a semicolon must follow the last parameter.

Use the following device and terminal type file to print:

(1) Drug Labels

## **Example: DEVICE File (#3.5)**

```
NAME: KYOCERA BARCODER

ASK DEVICE: YES

SIGN-ON/SYSTEM DEVICE: NO

MARGIN WIDTH: 0

PAGE LENGTH: 66

SUBTYPE: P-KYOCERA-BARCODE

$1: <$1 value>

ASK PARAMETERS: YES

LOCATION OF TERMINAL: <location>
FORM FEED: #

BACK SPACE: $C(8)

TYPE: TERMINAL
```

#### **Example: TERMINAL TYPE File (#3.2)**

```
NAME: P-KYOCERA-BARCODE SELECTABLE AT SIGN-ON: NO
RIGHT MARGIN: 0 FORM FEED: #
PAGE LENGTH: 66 BACK SPACE: $C(8)

OPEN EXECUTE: W "!R! RES;FONT "_$S($G(PSDCPI)=10:1,1:6)_";EXIT;"

10 PITCH: "!R! FONT1; EXIT;" 12 PITCH: "!R! FONT6; EXIT;"

DEFAULT LINES PER INCH: "!R! SLM 2; EXIT;"

X LINES PER INCH: "!R! SLPI 4.1; EXIT;"

BAR CODE OFF: "', 60, 60, 3, 6, 6, 6, 3, 6, 6, 6;"_$S('$D(PSDX1):"",PSDX1=PSDC)

NT: "MRP 0 , 60;",1:"")_"EXIT;"

BAR CODE ON: "!R! FONT 6; UNIT D; "_$S('$D(PSDX1):"",PSDX1=1:"MRP 0,-60;

",1:"")_$S('$D(PSDX1):"",1:"MRP "_(PSDX1>1*810+38)_" , 0;")_" BARC 19, N, '"
```

Use the following device and terminal type file to print:

(1) Patient ID labels

## **Example: DEVICE File (#3.5)**

```
NAME: CSKYWARD

ASK DEVICE: YES

LOCATION OF TERMINAL: SLAVE FOR

*MARGIN WIDTH: 0

*FORM FEED: #

*PAGE LENGTH: 66

BARCODE AVAIL: YES

TYPE: TERMINAL

$1: 0

LOCATION OF TERMINAL: SLAVE FOR

*FORM FEED: #

SHACK SPACE: $C(8)

SUBTYPE: P-KYOCERA-CSWARD-BARCODE
```

#### **Example: TERMINAL TYPE File (#3.2)**

```
NAME: P-KYOCERA-CSWARD-BARCODE

RIGHT MARGIN: 0

FORM FEED: #

PAGE LENGTH: 66

OPEN EXECUTE: W "!R! RES; FONT 7; EXIT;"

CLOSE EXECUTE: W "!R!:RES;EXIT;",*27,"[41"

DESCRIPTION: CONTROLLED SUBSTANCES PATIENT LABLES ON WARD

BAR CODE OFF: "', 60, 60, 2, 10, 10, 10, 2, 10, 10; MRP 0, 60;

EXIT;"

BAR CODE ON: "!R! FONT 7; UNIT D; MRP 0,-30; BARC 19, N, '"
```

# 10.1.5. Portable Barcode Reader (TRAKKER 9440)

CS V. 3.0 includes options for downloading IRL programs to the TRAKKER. For these options to function, the TRAKKER must be connected to your **V***ISTA* computer system. The TRAKKER comes with an RS-232 cable. The end of the cable that connects to your system terminates to a DB-25PIN connector.

The TRAKKER may be connected to the system via the auxiliary port of any CRT that supports complete bi-directional data flow and flow control (XON-XOFF) through the auxiliary port. Whatever strategy works for addressing a slave printer to the CATHODE RAY TUBE (CRT) will also work for the TRAKKER.

The following procedure illustrates stepping through the configuration process to verify whether the TRAKKER is properly prepared to interface with  $\mathbf{V}_{IST}\mathbf{A}$ .

**Note**: A brief example of the TRAKKER setup may be displayed by running the routine PSDTRAK from programmer mode.

To enter the configuration mode use the following steps:

- 1. Turn the TRAKKER on by pressing the **<on-off>** key. The unit should perform a brief self-test and then display a "Ready" prompt.
- 2. Hold down the **Ctrl**> key and press **E**. The words "CONFIGURATION MENU:" should appear on the first line of the TRAKKER display screen. This is the configuration mode.
- 3. Press the **Enter**> key until prompted to "Select or modify operating parameters?", the word **NO** will appear on the fourth TRAKKER display line.
- 4. Change **NO** to **YES** by pressing the **Space**> key.
- 5. Use the **Enter**> key to step through the basic operating parameters. Unless otherwise instructed, use the **Space**> key to make the selections:
  - a. BEEP VOLUME: Set this according to the user's preference. If the work environment is noisy, choose **HIGH**.
  - b. DISPLAY MODE: This tells the TRAKKER how to display data that is entered. Choose **BUFFERED**.
  - c. CHARACTER SET: This selects an alphabet. Choose **US-ASCII**.

- d. CPU RESP REQD MODE: Tells the TRAKKER whether to wait for an acknowledgment from  $\mathbf{V}_{IST}\mathbf{A}$  after each transmission of uploaded data. Choose **DISABLED**.
- e. PREAMBLE A REQUIRED: Tells the TRAKKER whether to check for one specific preamble on all data entered. Choose **NO**.
- f. LASER SCANNER MODE: Tells the TRAKKER whether to allow continuous scanning of barcode labels without release of the laser trigger in between. Choose **ONE-SHOT TRIGGER**.
- g. APPEND TIME TO DATA: Instructs the TRAKKER to add the correct time to each data record as it is transmitted. Choose **NO**.
- h. TIME IN SECONDS: Tells the TRAKKER whether time displays should include seconds. Choose **YES**.
- i. RESUME IRL PROGRAM: Choose NO.
- j. AUTOMATIC SHUT—OFF: A time-out feature such that the TRAKKER will turn itself off after a specified period of inactivity in order to conserve battery power. Enter the selection (in minutes) as a number. The TRAKKER will ignore the **Space**> key. A **10-minute** time-out period is suggested.
- k. BACKLIGHT TIMEOUT: A time-out feature on backlighting of the TRAKKER display screen. Intended to conserve battery power. Selections are made in seconds. A **60 second** time-out period is suggested.
- 6. The next configuration heading is "Select or modify comm protocol?" Use the **Space**> key to select **POINT TO POINT**.
- 7. Use the **Enter**> key to step through the comm protocol:
  - a. CHECK CTS: Tells the TRAKKER whether or not to look for a CTS (clear to send) signal before transmitting data. Since  $\mathbf{V}_{IST}\mathbf{A}$  uses XON/XOFF, choose  $\mathbf{NO}$ .
  - b. XON: When XON/XOFF protocol is used, the XON character must be specified here. Hold down the **<Ctrl>** key and press **Q**. **DC1** should appear on the last TRAKKER display line. Press **<Enter>** to continue.
  - c. XOFF: Hold down the **<Ctrl>** key and press **S**. Observe **DC3** and press **<Enter>** to continue.
  - d. BAUD RATE: The TRAKKER data transmission speed. **1200 baud** is recommended.
  - e. PARITY: Selection is **DISABLED**.

- f. DATA BITS: Select 8.
- g. STOP BITS: Select 1.
- h. TIMEOUT DELAY: Tells the TRAKKER how long to wait for the next character of a downloaded IRL program before declaring an error condition. Choose **10 seconds**.
- i. INTERCHAR DELAY: Tells the TRAKKER how long to pause between characters when uploading data to **V***ISTA*. Choose **50 milliseconds** (**ms**).
- j. TURNAROUND DELAY: Delay time between receipt of a character from  $\mathbf{V}_{IST}\mathbf{A}$  and acknowledgment by the TRAKKER. This parameter is not critical with an XON/XOFF protocol. **Choose 0 ms**.
- 8. When the TURNAROUND DELAY is set, the "Select or modify barcodes?" prompt will display again. The TRAKKER is now configured for use with **V***IST***A**.

To save any changes that have been made, hold down the **Alt**> key and then press the **E**> key. Once saved, the changes will remain in a non-volatile section of TRAKKER memory until the TRAKKER is re-configured.

To exit the configuration mode without saving any changes, hold down the  $\langle Crtl \rangle$  key and press  $\langle Z \rangle$ . Do this instead of the escape sequence ( $\langle Alt \rangle$ ,  $\langle E \rangle$ ) described above.

**Note**: If the TRAKKER has been configured differently, first it must be <u>RESET</u>. For details on this procedure, refer to the *INTERMEC 944X TRAKKER READERS User's Manual*. Next, the user must <u>CONFIGURE</u> the TRAKKER, repeating steps 1-8 above.

# **Setting the TRAKKER clock:**

**Note**: The clock should be set on the TRAKKER before users start performing inventories. It is not necessary to press **Enter**> after responding **YES** to setting the clock.

After having turned the TRAKKER on, press <**Ctrl**> <**T**>.

The following will be displayed:

**Example: TRAKKER Clock** 

Clock is set to 93/14/11:21:06 Set the clock? Υ Year : **93** 

Mont h: 12 Day: 28 Hour: 9 Minut e: 45 Clock is set to 93/12/28:09:45

# 10.1.6. Interfacing the TRAKKER 9440 to a VT-320 Auxiliary Port

The auxiliary port of the VT-320 is a six pin modular jack, so a cable with a six pin modular plug on one end and a male DB-25 connector on the other is needed.

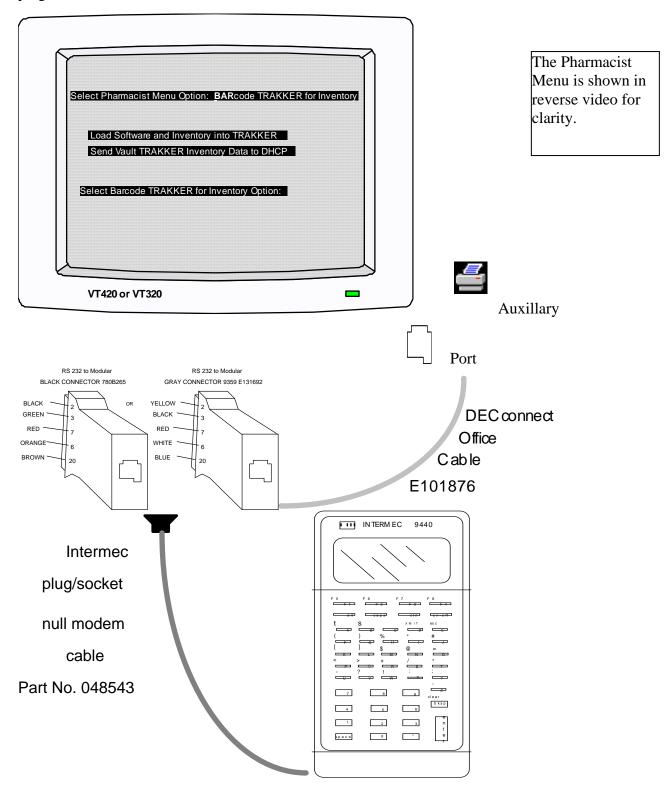

The PRINTER SET UP SCREEN of the VT-320 will allow configuration of the CRT for use with a TRAKKER. To get to this screen:

- 1. Hold the **<Shift>** key and press **<SET UP>**.
- 2. Use the cursor control keys < -->>(right arrow) to move the cursor to the box labeled Printer.
- 3. Press the **Enter**> key.

From this point, the user can set the software selectable features of the auxiliary port as follows:

- 1. Speed: The baud rate of the auxiliary port. This must match the baud rate of the TRAKKER. **1200** is commonly used.
- 2. Printer to Host Communication: This must be set to **Printer to Host** for the TRAKKER upload/download operations.
- 3. Print Mode: Determines how the auxiliary port is controlled. Proper setting is **Normal Print Mode**.
- 4. XOFF: This selects whether or not the auxiliary port will use XON/XOFF data flow control. Proper setting is **XOFF**.
- 5. Bits and Parity: Selects a character format for the auxiliary port. Must match the character format of the TRAKKER.
- 6. Stop Bit: Selects the number of stop bits. Must match the format of the TRAKKER. **One** stop bit is commonly used.
- 7. Print Region: Unimportant for downloading or uploading. Commonly set to **Print Full Page**.
- 8. Printed Data Type: Used primarily with slaved printer but not critical for downloading or uploading. Commonly set to **National Only**.
- 9. Print Terminator: Selects whether or not the VT-320 should send a form feed at the end of each print operation. Proper setting is **No Terminator**.

Finally, appropriate entries in your TERMINAL TYPE file (#3.2) and DEVICE file (#3.5) are needed. For IRM, the routine PSDTER will allow the user to setup the TERMINAL TYPE file (#3.2) and DEVICE file (#3.5) information. This routine may be run from programmer's mode. Refer to page 9 in the Installation Guide for an example.

#### **Example: DEVICE File (#3.5)**

NAME : TRAKKERSL

LOCATION : SLAVED 9440 FROM VT420 AUXILLARY PORT

MARGIN WIDTH : 80
PAGE LENGTH : 9999
MNEMONIC : TRAKKERSL
FORM FEED : #
BACK SPACE : \$C(8)

SUB-TYPE : C-VT420 (9440)

TYPE : TERMINAL

\$1 : 0 (zero)

#### **Example: TERMINAL TYPE File (#3.2)**

NAME : C-VT420 (9440)

FORM FEED : #

OPEN EXECUTE : W \$C(0)

DESCRIPTION : TRAKKER 9440 TO AUXILLARY PORT OF VT420

 OPEN PRINTER PORT
 : W \$C(27)\_"[5i"

 CLOSE PRINTER PORT
 : W \$C(27)\_"[4i"

RIGHT MARGIN : 80 PAGE LENGTH : 9999

## **Functions on the TRAKKER:**

<**Ctrl**>-<**T**> This gives access to set the clock.

<**Ctrl>-<Enter>-<E>** This gives access to end an IRL session.

Simultaneously press the **<Ctrl>-<Enter>**keys,

release them, then press <**E**>.

<**Ctrl>-<Enter>-<C>** This gives access to clear the data files.

Simultaneously press the **<Ctrl>-<Enter>**keys,

release them, then press <**C**>.

[To clear the data files the user must have already ended

the IRL session.]

#### **Example: Using Routine PSDTER**

```
D ^XUP
Setting up programmer environment
Access code: [Enter your access code here]
Terminal Type set to: C-VT100
Select OPTION NAME:
>D ^PSDTER
     Select one of the following:
                    Load all three barcode Terminal Types
                    Load the P-HP BARCODER Terminal Type
                   Load the P-KYOCERA-BARCODE Terminal Type
          3
                    Load the C-VT420 (9440) Terminal Type
                    Select your own Terminal Type
          6
                    Display
                    Nevermind
Enter response: ?
If any of the selected Terminal Types already exist, I will ask for your
approval before proceeding.
     Select one of the following:
                   Load all three barcode Terminal Types
                    Load the P-HP BARCODER Terminal Type
                    Load the P-KYOCERA-BARCODE Terminal Type
                    Load the C-VT420 (9440) Terminal Type
          5
                    Select your own Terminal Type
                    Display
          6
                    Nevermind
Enter response: \underline{1} Load all three barcode Terminal Types
Current settings: [If a P-HP BARCODER TERMINAL TYPE already exists, current settings will be displayed]
Are you sure that you want to stuff the Controlled Substances barcode
set-up into the P-HP BARCODER Terminal Type? No// {\bf Y}{\bf E}{\bf S}
Updating P-HP BARCODER.
Update the DEVICE file? No// ?
Yes, and I will add the P-HP BARCODER Terminal Type and update a few
fields in the device of your selection.
Update the DEVICE file? No//<Enter>
Current settings: [If a P-KYOCERA BARCODE TERMINAL TYPE already exists, current settings will be
displayed]
Are you sure that you want to stuff the Controlled Substances barcode
set-up into the P-KYOCERA-BARCODE Terminal Type? No// ?
Yes and I'll update OPEN EXECUTE, RIGHT MARGIN, PAGE LENGTH, Etc. fields.
Are you sure that you want to stuff the Controlled Substances barcode
set-up into the P-KYOCERA-BARCODE Terminal Type? No// YES
Updating P-KYOCERA-BARCODE.
Update the DEVICE file? No//<Enter>
Are you sure that you want to stuff the Controlled Substances barcode
set-up into the C-VT420 (9440) Terminal Type? No// YES
Updating C-VT420 (9440).
Update the DEVICE file? No//<Enter>
The HP LaserJet III and the Kyocera laser printer setup used in testing the printing of the VA
FORM 10-2638 follows:
```

## **Example: Using Routine PSDTER (continued)**

|                                                                                                    |                                  | LASER                  | PRINTER                                                | STATU      | s   |  |
|----------------------------------------------------------------------------------------------------|----------------------------------|------------------------|--------------------------------------------------------|------------|-----|--|
| Software version 6.45 - Units: Inches. Current font: 1. Copies: 1.                                                                                              | :                                | Page : Po<br>Current o | leased 04/90<br>ortrait.<br>country : 0<br>emulation : | 0.         |     |  |
| Margins                                                                                                    | gna.                             | cings                  |                                                        |            |     |  |
| Top 0.300 Bottom 10.300 Left 0.000 Right 8.000                                                                                                    | spa                              | Line<br>Charact        | 0.167<br>ter 0.100<br>dth 0.010                        |            |     |  |
| Memory allocation (Kbytes                                                                                                    | s)                               |                        |                                                        |            |     |  |
| User memory avail. 187 Prescribe MCRO buff. 4 PCL MCRO buff 3 Parallel buff. size 10 RS232C buff. size 10 Raster size 128                                       | . 225<br>. 996<br>. 500<br>. 000 |                        | se (System)<br>se<br>se                                |            | 0   |  |
| Miscellaneous status                                                                                                    |                                  |                        |                                                        |            |     |  |
|                                                                                                    |                                  |                        | (Comment)                                              |            | lue |  |
| GO (D 1)                                                                                                    | 0                                | D1 / D - C             |                                                        |            | 6   |  |
| CO(Reserved) C1(Page orientation) C2(Dflt font Num-mid.) C3(Dflt font Num-low) C4(PCL MCRO buff.) C5(Dflt font Num-High) A1(Top margin_high) A2(Top margin_low) | 0                                | P2(C.R                 | . action)                                              | ,          | 1   |  |
| C2(Dflt font Num-mid.)                                                                                                    | 0                                | P3(L.F                 | . action)                                              |            | 1   |  |
| C3(Dflt font Num-low)                                                                                                    | 1                                | P9(Esca                | ape Char.)                                             | 8          | 32  |  |
| C4(PCL MCRO buff.)                                                                                                    | 0                                | UO(Line                | e/Inch_high                                            | )          | 6   |  |
| C5(Dflt font Num-High)                                                                                                    | 0                                | U1(Line                | e/Inch_low)                                            |            | 0   |  |
| Al(Top margin_high)                                                                                                    | 0                                | U2 (Chai               | r/Inch_high                                            | ) 1        | .0  |  |
| A2(Top margin_low)                                                                                                    | 0                                | U3 (Chai               | r/Inch_low)                                            |            | 0   |  |
| A3(Left margin_high)                                                                                                    | 0<br>0                           | U5(Stai                | tus page)                                              |            | 0   |  |
| A4(Left margin_low) A5(Page length_high)                                                                                                    | 13                               | U6 (COU                | ntry code)<br>t symbol set                             |            | 0   |  |
| A6(Page length_low)                                                                                                    | 61                               |                        | -                                                      |            | 6   |  |
| A7(Page width_high)                                                                                                    | 8                                | R1(Rese                | ,                                                      |            | 0   |  |
| A8(Page width_low)                                                                                                    | 11                               | R1(Res                 |                                                        |            | 0   |  |
| HO(Prescribe macro)                                                                                                    | 0                                | R3(Res                 | t paper size<br>erved)                                 | <b>C</b> / | 0   |  |
| H1(RS232C baud rate)                                                                                                    | 96                               | R4(Res                 |                                                        |            | 1   |  |
| H2(RS232C data bits)                                                                                                    | 8                                |                        | ter size)                                              |            | 1   |  |
| H3(RS232C stop bit)                                                                                                    | 1                                |                        |                                                        |            | 0   |  |
| H4(RS232C parity bit)                                                                                                    | 0                                | R7(Othe                | er paper si:                                           |            | 0   |  |
| H5(RS232C protocol)                                                                                                    | 0                                | R8(D.W                 | er paper si:<br>. Data lengt                           | th)        | 7   |  |
| H6(Zoff threshold[%])                                                                                                    |                                  |                        |                                                        |            | 0   |  |
| H7(Xon threshold[%])                                                                                                    | 70                               | MO(PAR                 | buffer size                                            | e)         | 1   |  |
| H8(RS232C buff. size)                                                                                                    | 1                                | M1(Rese                | erved)                                                 |            | 0   |  |
| H9(F.F. time out)                                                                                                    | 3                                | M2(Rese                | erved)                                                 |            | 0   |  |
|                                                                                                    |                                  |                        |                                                        |            |     |  |
| Service information                                                                                                    |                                  |                        |                                                        |            |     |  |
| /0024/0050/1061/0811/                                                                                                    |                                  |                        |                                                        |            |     |  |

-----example continues-----

## **Example: Using Routine PSDTER (continued)**

| * SAGG GLOBAL TRENDING DISPLAY FOR ^PSD *                                                                                                    |                                                                                                    |  |  |  |  |  |  |
|----------------------------------------------------------------------------------------------------|----------------------------------------------------------------------------------------------------|--|--|--|--|--|--|
| System Type: VAX-DSM OS Version: V6.2                                                                                                    | Complexity Level: 1 Supporting ISC: 7 OS Version: V6.2 Kernel Version: 8.0 MUMPS Version: DSM V6.3D-031 for OpenVMS AXP |  |  |  |  |  |  |
| ACTUAL GLOBAL TREND                                                                                                    | NORMALIZED GLOBAL TRENI                                                                                                 |  |  |  |  |  |  |
| SESSION # OF   GB SIZE GB GROWTH GB GB %   GB DATES DAYS   In Blks In Blks Eff CHANGE                                                                                                    | SIZE GB GROWTH Flag<br>  In Blks In Blks                                                                                |  |  |  |  |  |  |
| JUN 09, 1996     43     22,480     1,356 77%     6.0%       JUN 22, 1996     13     22,819     339 77%     1.5%       OCT 12, 1996     112     30,197     7,378 76%     24.4%       NOV 09, 1996     28     33,643     3,446 76%     10.2%       DEC 07, 1996     28     39,183     5,540 76%     14.1% | 24,015 1,196  *L*<br>40,501 10,304  *H*<br>36,219 2,576  *H*                                                            |  |  |  |  |  |  |
| STATISTICAL INFORMATION FOR ^PSD                                                                                                    |                                                                                                    |  |  |  |  |  |  |
| Beginning Global Size: 22,480 Blks Ending Global Size: 39,183 Blks # Sample Sessions: 5 Samples Total # of Sample Days: 181 Days Avg Daily Normalized Global Growth: 92 Blks Avg 28 Day Normalized Global Growth: 2,576 Blks Avg 1 Year Normalized PSD Growth: 33,580 Blks                              | (40.1 Mb)                                                                                                    |  |  |  |  |  |  |
| Avg 1 Year Projected PSD Size: 72,763 Blks (74.5 Mb) Avg 2 Year Projected PSD Size: 106,343 Blks (108.9 Mb) Avg 3 Year Projected PSD Size: 139,923 Blks (143.3 Mb)                                                                                                    |                                                                                                    |  |  |  |  |  |  |
| Note: *H* means that the actual global growth i more than the average normalized glob this site.  *L* means that the actual global growth of more than the average normalized glob this site.                                                                                                    | oal growth for<br>decreased 20%                                                                                         |  |  |  |  |  |  |

<This page is intentionally left blank.>

# 11. How to Generate On-line Documentation

Throughout the entire CS module, on-line help is obtained by entering a question mark (?) at any prompt to assist in the choice of actions.

The Data Dictionaries (DDs) are considered part of the on-line documentation for this software application. Use the VA FileMan *DATA DICTIONARY UTILITIES* option to print the DDs. For instructions on obtaining a list of files exported by the CS module refer to page 13 of this manual.

The namespace for the CS module is PSD.

<This page is intentionally left blank.>

# 12. Additional Information

## **Templates**

## 12.1.1. FILE #58.2 AOU INVENTORY GROUP

INPUT TEMPLATE(S)
PSD INV GROUP

<This page is intentionally left blank.>

# 13. Appendix A Health Level 7 (HL7)

Appendix A is comprised of the HL7 interface specifications from the Birmingham Information Resources Management Field Office, Department of Veterans Affairs.

#### 13.1. Introduction

## 13.1.1. General Description

The **V**<sub>IST</sub>**A** Controlled Substances (CS) V. 3.0 package provides an interface between **V**<sub>IST</sub>**A** and a Narcotic Dispensing Equipment System (NDES). The CS package uses the HL7 Version 2.2 protocol. Messages are based on the definitions found in the HL7 Interface Standards [1]. The CS package uses Version 1.6 of the HL7 package to assist in exchanging health care information with any NDES [2]. The HL7 package can be divided into two parts: lower level protocol support between sending and receiving applications and the **V**<sub>IST</sub>**A** interface to the HL7 protocol.

#### 13.1.2. Lower Level Protocols

The term lower level refers to a portion of the Open Systems Interconnect (OSI) model. The OSI model is divided into seven layers or levels. The lower levels (layers 1 through 4) support the actual physical connection between the systems and the communications protocol used. The CS package will use the HL7 Hybrid Lower Layer Protocol over an RS-232 connection as supported by the HL7 package.

This lower level interface provides the following functions:

- Receive and send HL7 messages
- Validate the HL7 Message Header (MSH) information
- Invoke the appropriate  $\mathbf{V}_{IST}\mathbf{A}$  application routine to process the data in the message
- Send HL7 acknowledgment (ACK) messages back to the sending application

### 13.1.3. Acronyms

**ACK** Acknowledgment messages

**ADT** Admission, Discharge, Transfer

**CS** Controlled Substances

**DHCP** Decentralized Hospital Computer Program

**HL7** Health Level Seven

MSH Message Header

**NDES** Narcotic Dispensing Equipment System

**OSI** Open Systems Interconnect

#### 13.1.4. Terms

## **Dispense**

Removal of medication by an authorized user, from a system cabinet, on behalf of a patient.

#### Return

The return of unused medication by an authorized user, to a system cabinet, that has previously been dispensed for a patient and not used. Medication that is returned can be reused, and is returned to the cabinet to be dispensed for another patient.

#### Waste

The return of partially used medication, by an authorized user, to a system cabinet, that has previously been dispensed for a patient and partially used. Medication that has been wasted is no longer usable.

## 13.1.5. Assumptions and Dependencies

Each session is begun between the  $\mathbf{V}_{IST}\mathbf{A}$  system and the NDES at startup and will remain active as long as the supporting network and systems are functioning. The  $\mathbf{V}_{IST}\mathbf{A}$  system is independent of the NDES. Shut down or start up of the NDES will not adversely affect the  $\mathbf{V}_{IST}\mathbf{A}$  system. Likewise, shut down or start up of the  $\mathbf{V}_{IST}\mathbf{A}$  system should not adversely affect the NDES.

#### 13.1.6. References

- [1] Health Level Seven Interface Standards Version 2.2
- [2] DHCP Health Level 7 Developer Manual Version 1.5, July 1993

## 13.2. Purpose

This document specifies an interface to the Veterans Health Information Systems and Technology Architecture (**V***IST***A**) Controlled Substances V. 3.0 package based upon the Health Level 7 (HL7) protocol. It is intended that this interface form the basis for the exchange of health care information between the **V***IST***A** Controlled Substances V. 3.0 package and any Narcotic Dispensing Equipment Systems (NDES).

### 13.3. Overview

#### 13.3.1. Statement of Intent

The Birmingham Information Resources Management Field Office (IRMFO) is developing, and plans to implement, a generic interface to the HL7 protocol for use by the **V***ISTA* Controlled Substances V. 3.0 package in communicating with any NDES for the purpose of exchanging health care information. The interface will strictly adhere to the HL7 protocol and will avoid using Z type extensions to the protocol whenever possible.

#### 13.3.2. Scope and Audience

This document describes messages that are exchanged between the **V**<sub>IST</sub>**A** Controlled Substances V. 3.0 package and any NDES for the purpose of exchanging information concerning controlled substances. It is intended for use by vendors wishing to offer proposals for the

Controlled Substances V. 3.0 system interface, as well as facilitate an understanding on the part of the VA clinicians, IRM personnel, and clinical database developers of the nature and types of data to be made available.

## 13.4. General Specifications

#### 13.4.1. Communication Protocol

The HL7 protocol defines only the seventh level of the Open System Interconnect (OSI) protocol. This is the application level. Levels one through six involve primarily communication protocols. The HL7 protocol provides some guidance in this area. The communication protocols that will be used for interfacing with the  $\mathbf{V}_{IST}\mathbf{A}$  Controlled Substances V. 3.0 package will be based on the HL7 Hybrid Lower Level Protocol, which is described in the HL7 Implementation Guide.

## 13.4.2. Application Processing Rules

The HL7 protocol itself describes the basic rules for application processing by the sending and receiving systems. Information contained in the protocol will not be repeated here; therefore, anyone wishing to interface with the **V***IST***A** Controlled Substances V. 3.0 package should become familiar with the HL7 protocol Version 2.2.

## 13.4.3. Message Types

Both systems will send an acknowledgment (ACK) message when the incoming message has been validated for correct syntax and content and committed to storage.

The  $\mathbf{V}_{IST}\mathbf{A}$  system will send admission, discharge, and transfer (ADT) messages to the NDES whenever an admission, discharge, or transfer event occurs.

The NDES will send pharmacy dispense messages (DFT) to  $\mathbf{V}_{IST}\mathbf{A}$  whenever a dispense, return, or waste event occurs\*.

## 13.4.4. Messages

## **ADT Message Type**

The ADT transaction set provides for transmitting new or updated patient demographic and visit information. The ADT message that the  $\mathbf{V}_{IST}\mathbf{A}$  system will transmit to the NDES should contain the following segments:

| SEGMENT | NAME                   | USER/HL7 DEFINED |
|---------|------------------------|------------------|
| MSH     | Message Header         | HL7              |
| EVN     | Event Type             | HL7 (Table 0003) |
| PID     | Patient Identification | HL7              |
| PV1     | Patient Visit          | HL7              |

# **DFT Message Type**

The DFT message will be transmitted by the NDES for each instance of dispensing drugs to a patient.

| SEGMENT | NAME                   | USER/HL7 DEFINED |
|---------|------------------------|------------------|
| MSH     | Message Header         | HL7              |
| EVN     | Event Type             | HL7 (Table 0003) |
| PID     | Patient Identification | HL7              |
| PV1     | Patient Visit          | HL7              |
| FT1     | Financial Transaction  | HL7              |

#### 13.4.5. Fields

The segment definition tables list and describe the data fields in the segment and characteristics of their usage. The following information is specified about each data field.

**Sequence Number (SEQ):** The ordinal position of the data field within the segment.

This number is used to refer to the data field in the text comments that follow the segment definition table.

**Length (LEN):** The maximum number of characters that one occurrence

of the data field may occupy.

**Data Type (DT):** Restrictions on the contents of the data field as defined

by the HL7 Standard.

**Optionality (R/O/C):** Whether the data field is required, optional, or

conditional in a segment. The designations are: R - required; O (null) - optional; and C - conditional on the

trigger event.

**Repetition** (**RP**/#): Whether the field may repeat. The designations are: N

(null) - for no repetition allowed; Y - the field may repeat an indefinite or site determined number of times; and (integer) - the field may repeat up to the number of

times specified in the integer.

**Table (TBL#):** A table of values which may be defined by HL7 or

negotiated between he **V***ISTA* application and the

vendor system.

**Element Name:** Globally unique descriptive name for the field.

The following HL7 fields will be used to support the exchange of data for each of the segments listed in the segments paragraph. Tables referenced in the segments can be found in the HL7 Interface Standards document. For the standard HL7 segments, definitions of each element are provided for those fields, which are utilized. The field definitions can include specific information (e.g., expected format) for transmission.

## 13.4.6. Message Segment Definitions:

#### MSA - Message Acknowledgment

The MSA segment contains information sent while acknowledging another message.

| SEQ | LEN | DT | R/O | RP/# | TBL# | ELEMENT NAME        |
|-----|-----|----|-----|------|------|---------------------|
| 1   | 2   | ID | R   |      | 8    | Acknowledgment Code |
| 2   | 20  | ST | R   |      |      | Message Control ID  |
| 3   | 80  | ST |     |      |      | Text Message        |

#### MSA field definitions

## (A) Acknowledgment Code (ID)

The ACKNOWLEDGMENT CODE can have the following values:

**HL7 Table 8 - ACKNOWLEDGMENT CODE** 

| VALUE | DESCRIPTION        |
|-------|--------------------|
| AA    | Application Accept |
| AE    | Application Error  |
| AR    | Application Reject |

## (B) Message Control ID (ST)

This field identifies the message sent by the sending system. It allows the sending system to associate this response with the message for which it is intended.

## (C) Message (ST)

This is an optional text field that further describes an error condition. The text may be printed in error logs or presented to an end user.

#### MSH - Message Header

The MSH segment defines the intent, source, destination, and some specifics of the syntax of a message.

| SEQ | LEN | DT | R/O | RP/# | TBL# | ELEMENT NAME          |
|-----|-----|----|-----|------|------|-----------------------|
| 1   | 1   | ST | R   |      |      | Field Separator       |
| 2   | 4   | ST | R   |      |      | Encoding Characters   |
| 3   | 15  | ST |     |      |      | Sending Application   |
| 4   | 20  | ST |     |      |      | Sending Facility      |
| 5   | 30  | ST |     |      |      | Receiving Application |
| 6   | 30  | ST |     |      |      | Receiving Facility    |
| 7   | 26  | TS |     |      |      | Date/Time Of Message  |
| 8   | 40  | ST |     |      |      | Security              |
| 9   | 7   | CM | R   |      | 76   | Message Type          |
| 10  | 20  | ST | R   |      |      | Message control ID    |
| 11  | 1   | ID | R   |      | 103  | Processing ID         |
| 12  | 8   | ID | R   |      | 104  | Version ID            |

#### MSH field definitions

#### Separator (ST)

This field is the separator between the segment ID and the first real field, MSH-2-ENCODING CHARACTERS. It serves as the separator and defines the character to be used as a separator for the rest of the message. The  $\mathbf{V}_{IST}\mathbf{A}$  system uses: |.

#### Encoding Characters (ST)

This field is four characters in the following order: the component separator, repetition separator, escape character and sub component separator. The **V***ISTA* system uses:^ ~\&.

## Sending Application (ST)

This field is used for interface with lower level protocols.

#### Sending Facility (ST)

This field addresses one of several occurrences of the same application within the sending system. It is entirely site-defined.

#### Receiving Application (ST)

This field is used for interface with lower level protocols.

## Receiving Facility (ST)

This field identifies the receiving application among multiple identical instances of the application running on behalf of different organizations.

### Date/Time Of Message (TS)

This field is the date/time that the sending system created the message. If the time zone is specified, it is used throughout the message as the default time zone.

### Security (ST)

In some applications of HL7 this field is used to implement security features. Its use is not yet further specified.

### Message Type (CM)

MESSAGE TYPE is a composite element made up of: <message type> <trigger event> The first component is the message type, found in table 76 - MESSAGE TYPE. The second component is the trigger event code found in table 3 - EVENT TYPE CODE. The receiving system uses this field to know the data segments to recognize, and possibly, the application to which to route this message.

#### Message Control ID (ST)

This field is a number or other identifier that uniquely identifies the message. The receiving system echoes this ID back to the sending system in the Message Acknowledgment segment (MSA).

## Processing ID (ID)

This field is used to decide whether to process the message as defined in the HL7 application processing rules.

**HL7 Table 103 - PROCESSING ID** 

| VALUE | DESCRIPTION |
|-------|-------------|
| D     | Debugging   |
| P     | Production  |
| Т     | Training    |

## VERSION ID (ID)

This filed is matched by the receiving system to its own version to be sure the message will be interpreted correctly. Only the following values are expected/accepted.

**HL7 Table 104 - VERSION ID** 

| VALUE | DESCRIPTION               |
|-------|---------------------------|
| 2.1   | Release 2.1 March 1990    |
| 2.2   | Release 2.2 December 1994 |

## ERR - Error

The ERR segment is used to add error comments to acknowledgment messages.

| SEQ | LEN | DT | R/O | RP/# | TBL# | ELEMENT NAME            |
|-----|-----|----|-----|------|------|-------------------------|
| 1   | 80  | CM | R   | Y    | 60   | Error Code and Location |

## ERR field definitions

Error code and location (CM)

This field is in standard HL7 format.

### **EVN - Event Type**

The EVN segment is used to communicate necessary trigger event information to the NDES.

| SEQ | LEN | DT | R/O | RP/# | TBL# | ELEMENT NAME       |
|-----|-----|----|-----|------|------|--------------------|
| 1   | 3   | ID | R   |      | 0003 | Event Type Code    |
| 2   | 19  | TS | R   |      |      | Date/Time of Event |

#### EVN field definitions

Event Type Code (ID)

A01 Admit a patient

A02 Transfer a patient

A03 Discharge a patient

P03 Post detail financial transaction

Date/Time of Event (TS)

The date/time of the admission, transfer, discharge, or financial transaction.

### **PID - Patient Identification**

The PID segment is used by both applications as the primary means of communicating patient identification information. This segment contains permanent patient identifying, and demographic information that, for the most part, is not likely to change frequently.

| SEQ | LEN | DT | R/O | RP/# | TBL# | ELEMENT NAME             |
|-----|-----|----|-----|------|------|--------------------------|
| 1   | 4   | SI |     |      |      | Set ID - Patient ID      |
| 2   | 16  | CK |     |      |      | Patient ID (External ID) |
| 3   | 16  | CK | R   | Y    |      | Patient ID (Internal ID) |
| 5   | 48  | PN | R   |      |      | Patient Name             |

#### PID field definitions

Set ID - patient ID (SI)

This is a sequence number used to identify the segment repetitions.

### Patient ID (External ID) (CK)

This is a composite element made up of: <patient ID> <check digit> <check digit scheme> <assigning facility ID> <type>

When the **V***IST***A** Controlled Substances V. 3.0 system transmits to the NDES, the first component is the social security number from the Patient file. The second and third components are the check digit and check digit scheme.

## Patient ID (internal ID) (CM)

This is a composite element made up of: <patient ID> <check digit> <check digit scheme> <assigning facility ID> <type>

When the **V**<sub>IST</sub>**A** Controlled Substances V. 3.0 system transmits to the NDES, the first component is the unique internal entry number from the Patient file. The second and third components are the check digit and check digit scheme.

#### Patient name (PN)

This field is in standard HL7 format.

#### **PV1 - Patient Visit**

The PV1 segment is used by Registration/ADT applications to communicate information on a visit specific basis.

| SEQ | LEN | DT | R/O | RP/# | TBL# | ELEMENT NAME              |
|-----|-----|----|-----|------|------|---------------------------|
| 1   | 4   | SI |     |      |      | Set ID - Patient Visit    |
| 3   | 12  | CM | R   |      |      | Assigned Patient Location |
| 6   | 12  | CM |     |      |      | Prior Patient Location    |
| 7   | 60  | CN | R   |      |      | Attending Doctor          |

#### PV1 field definitions

Set ID - patient visit (SI)

This is a sequence number used to identify the segment repetitions.

#### **Assigned Patient Location**

This is an HL7 ID type field that consists of three components: Nurse Unit (HL7 terminology), Room, and Bed. For the purposes of this interface, Nurse Unit will be considered synonymous with Ward Location. The value of the Ward Location component of the Assigned field will be a one to three digit code.

#### **Prior Patient Location**

This is an HL7 ID type field that consists of three components: Nurse Unit (HL7 terminology), Room, and Bed. For the purposes of this interface, Nurse Unit will be considered synonymous with Ward Location. The value of the Ward Location component of the Prior Patient Locations field will be a one to three digit code.

#### Attending doctor (CN)

This field is in standard HL7 format.

#### FT1 Financial Transaction Segment

Housed in the DFT message, the FT1 segment is used for each instance of dispensing, returning, or wasting drugs for a patient.

| SEQ | LEN | DT | R/O | RP/# | TBL# | ELEMENT NAME             |  |
|-----|-----|----|-----|------|------|--------------------------|--|
| 2   | 12  | ST |     |      |      | Transaction ID           |  |
| 4   | 8   | DT | R   |      |      | Transaction Date         |  |
| 5   | 8   | DT |     |      |      | Transaction Posting Date |  |
| 6   | 8   | ID | R   |      |      | Transaction Type         |  |
| 7   | 20  | ID | R   |      |      | Transaction Code         |  |
| 10  | 4   | NM | R   |      |      | Transaction Quantity     |  |
| 20  | 60  | CN | R   |      |      | Performed By Code        |  |

PV1 field definitions-

Transaction ID (ST)

Number assigned by the sending system for control purposes. The number can be returned by the receiving system to identify errors.

Transaction Date (DT)

Date of transaction

Transaction Posting Date (DT)

Date the transaction was sent to  $\mathbf{V}_{IST}\mathbf{A}$ 

Transaction Type (ID)

D - Dispensed, R - Returned, W - Wasted

Transaction Code (ID)

Code for the purpose of uniquely identifying the transaction

Transaction Quantity (NM)

The quantity of medication dispensed, returned, or wasted.

Performed By Code (CN)

The composite number/name of the person, which performed the transaction, with number being the internal entry number (DUZ) from the  $\mathbf{V}_{IST}\mathbf{A}$  NEW PERSON file (#200)

## 13.5. Transaction Specifications

#### 13.5.1. General

The flow of transactions between the **V***IST***A** system and the NDES may occur in two ways.

- 1. The **V***ISTA* system will send ADT event type HL7 messages to the NDES whenever an admission, discharge, or transfer event occurs.
- 2. The NDES will send pharmacy dispense messages (DFT) to **V***IST***A** whenever a dispense, return, or waste event occurs.

## 13.5.2. Specific Transactions

## Admit a Patient (Event Code A01)

When a patient is admitted, an ADT Message (ADT) with event code A01 is sent from the  $\mathbf{V}_{IST}\mathbf{A}$  system to the NDES. These ADT messages would consist of the following segments.

| <u>ADT</u> | ADT MESSAGE            |
|------------|------------------------|
| MSH        | Message Header         |
| EVN        | Event Type             |
| PID        | Patient Identification |
| PV1        | Patient Visit          |

#### **Example: Admit a Patient (Event Code A01)**

```
MSH|^~\&|PSD-CS|500|PSD-CS|NDES|199112202359||ADT^A01|12345-1|P|2.1

EVN |A01|19911220100020

PID|1|000-77-1640^8^M10|1^1^M10||CSPATIENT^ONE||||||||||

PV1||I|15^E200^2|||3333^CSPROVIDER^ONE
```

The NDES would then send a General Acknowledgment (ACK) message back to the **V***IST***A** system.

## **Transfer (Event Code A02)**

When a patient is transferred and their location or treating specialty changes, an ADT Message with event code A02 is sent from the **V***ISTA* system to the NDES. This ADT message would consist of the following segments.

| <u>ADT</u> | ADT MESSAGE            |
|------------|------------------------|
| MSH        | Message Header         |
| EVN        | Event Type             |
| PID        | Patient Identification |
| PV1        | Patient Visit          |

#### **Example: Transfer (Event Code A02)**

```
MSH|^~\&|PSD-CS|500|PSD-CS|NDES|199112202359||ADT^A01|12345-1|P|2.1
EVN | A02 | 19911220100020
PID | 1 | 000-77-1640^8^M10 | 1^1^M10 | | CSPATIENT^ONE | | | | | | | | | |
PV1 | | 1 | 15^E200^2 | | | 3333 CSPROVIDER ONE
```

The NDES would then send a General Acknowledgment (ACK) message back to the VISTA system.

### **Discharge (Event A03)**

When a patient is discharged, an ADT Message with event code A03 is sent from the **V**IST**A** system to the NDES. This ADT message would consist of the following segments.

| <u>ADT</u> | ADT MESSAGE            |  |  |
|------------|------------------------|--|--|
| MSH        | Message Header         |  |  |
| <b>EVN</b> | Event Type             |  |  |
| PID        | Patient Identification |  |  |
| PV1        | Patient Visit          |  |  |

#### **Example: Discharge (Event A03)**

```
MSH | ^~\& | PSD-CS | 500 | PSD-CS | NDES | 199112202359 | | ADT^A01 | 12345-1 | P | 2.1
EVN | A03 | 19911220100020
PID 1 000-77-1640^8^M10 1^1^M10 | CSPATIENT^ONE | | | | | | | | | | |
PV1 | | 1 | 15^E200^2 | | 3333^CSPROVIDER^ONE
```

The NDES system would then send a General Acknowledgment (ACK) message back to the **V***IST***A** system.

# 14. Glossary

## **Action Prompt**

There are two action prompts that occur during the pharmacy dispensing process. The action codes appear in "()". The following codes are valid:

- V Verify or Dispense the order (Displayed only to the dispensing pharmacist)
- P Process or Fill the order (Displayed only to the pharmacy technician or pharmacist filling but not dispensing the order)
- DC Cancel the orderE Edit the orderB Bypass the order
- **S** Show the order

## **Completion Status**

A review status is attached to each CS Green Sheet returned to pharmacy. The following are valid:

**NO DISCREPANCY**—No discrepancy found.

**TURN IN FOR DESTRUCTION**—CS drug turned in to be destroyed.

**RETURNED TO STOCK**—CS Drug returned to stock. The dispensing site inventory balance will be updated.

**MATH ERROR**—CS drug discrepancy found.

**GREEN SHEET NOT SIGNED BY NURSE**—GS missing nurse's signature.

**OTHER - REFERRED TO PHARMACY SUPERVISOR**—CS drug discrepancy referred to supervisor for resolution.

**Daily Activity Log** 

The Daily Activity Log lists data, within a selected date range, associated with the VA FORM 10-2320 for a dispensing site.

#### Dispensing #

Control number assigned by pharmacy when dispensing a CS drug. This number is used to track the Green Sheet and drug. Also referred to as the Disp #, Green Sheet #, or GS # throughout the CS package.

Dispensing/Receiving Report (in lieu of VA FORM 10-2321) This report can be printed in lieu of VA FORM 10-2321 and lists all Controlled Substances orders dispensed to an NAOU. The signature of the dispensing pharmacist and the nurse receiving the drug are required.

**Dispensing Site** 

An NAOU set up as a pharmacy vault that dispenses CS drugs.

**Dispensing Worksheet** 

This worksheet compiles a list of all pending CS request orders for a selected dispensing site. A worksheet number, drug name, quantity ordered, requesting NAOU, ordered by, comments, and blanks for pharmacy dispensing number, manufacturer, lot number, and expiration date are listed on the worksheet.

**Drug Address Code Expansion** 

Text used to clarify the meaning of a drug address code. For example, the code S would be expanded and printed as shelf. (These codes and expansions are locally created terms.)

**Drug Address Code** (Location Code)

A code that represents the location of a drug in the NAOU. For example, if TYLOX is stored in an NAOU on the second set of shelves, third shelf from the top, its drug address code could be expressed as \$,2,3. The address code can consist of up to three levels separated by a comma. Each level should further define the exact location. The code is associated with an expansion for clarity.

**Green Sheet #** 

Control number assigned by pharmacy when dispensing a CS drug. This number is used to track the Green Sheet and drug. It is also referred to as the GS #, Dispensing #, or Disp # throughout the CS package.

**Green Sheet** 

The CONTROLLED SUBSTANCE ADMINISTRATION RECORD (VA FORM 10-2638) is referred to as a Green Sheet or GS throughout the CS package. Pharmacy dispensing number, drug name, expiration date, quantity dispensed, lot number, ordered by, dispensed by, and ward (NAOU) are printed on the form.

#### **Inpatient Site**

Inpatient Site must be defined for each NAOU. The CS software utilizes this data to distinguish multi-divisional sites.

#### **Inspector's Log**

This report lists all active Green Sheets by NAOU. It includes the following information: Green Sheet #, drug name, date dispensed, quantity dispensed, expiration date (if available), blanks for quantity on hand, and a signature blank for verification.

## Interactive Reader Language (IRL)

The Interactive Reader Language (IRL) is a language used to write programs on barcode readers that allow the reader to interact with the user.

#### **Master Vault**

An NAOU set up as your primary dispensing site.

## **NAOU Inventory Group**

An NAOU Inventory Group is defined by pharmacy to represent the Narcotic Areas of Use, which are inventoried together as a group. By grouping the commonly inventoried NAOUs under an easy to remember group name, the elements of the inventory are established, and do not have to be redefined every time an inventory is scheduled.

#### **Narcotic Location**

An NAOU set up for the nursing wards, pharmacy IV room, or a pharmacy working stock area.

#### NAOU - Narcotic Area of Use

A Narcotic Area of Use (NAOU) is a place where commonly stocked CS drugs are stored for use by pharmacy, wards or treatment areas. There are three types of NAOUs: 1) Master Vault, 2) Satellite Vault and 3) Narcotic Locations.

#### **Order Status**

A processing status is attached to each CS request order. The following are valid:

#### ORDERED - NOT PROCESSED—

Ordered by nursing but not processed by pharmacy.

**PROCESSED - NOT DISPENSED**—Processed (filled) by pharmacy but not yet dispensed.

**FILLED - NOT DELIVERED**—Dispensed and verified by pharmacy but not delivered to the requesting NAOU.

**DELIVERED - ACTIVELY ON NAOU**—Drug stored on the NAOU.

#### **COMPLETED - GREEN SHEET READY FOR**

**PICKUP**—Nursing has flagged the Green Sheet ready for pharmacy pickup.

**COMPLETED - GREEN SHEET PICKED UP**—Green Sheet returned to pharmacy but not yet reviewed.

**COMPLETED - REVIEWED**—Pharmacy has reviewed the Green Sheet.

#### **COMPLETED - PENDING PROBLEM**

**RESOLUTION**—Pharmacy has reviewed the Green Sheet and a problem exists.

**CANCELLED**—Order cancelled.

**TRANSFERRED TO ANOTHER NAOU**—Order and drug transferred to another NAOU.

**UNDER REVIEW BY INSPECTOR**—Order and drug pulled from NAOU by CS Inspector for review.

**LOGGED BY TRAKKER**—All drug doses from this order have been logged out to patients using the TRAKKER.

**PSD ERROR** 

Allocate this key to pharmacy supervisors responsible for maintaining the narcotic vault. This key controls access to reports listing various errors and exception conditions generated when entries are filed from the barcode TRAKKER. Also, the holders of this key will receive electronic mail messages created by using the TRAKKER.

PSD MGR

Allocate this key to the Inpatient Pharmacy Coordinators. This key controls the editing of CS files for package set up and it locks the *Supervisor (CS) Menu* option.

**PSD NURSE** 

Allocate this key to nurses, usually LPNs, who may only receive and administer controlled substances drugs, but cannot place order requests.

**PSD PARAM** 

Allocate this key to **only** the Inpatient Pharmacy Coordinators. This key controls the printing of the Green Sheets and the range of automated dispensing numbers for a dispensing site. **PSD TRAN** Allocate this key only to the Inpatient Pharmacy

Coordinator. This key controls the access to the *Transfer NAOU Stock Entries* option. Users can copy stock entries from one NAOU into another NAOU or from an Auto Replenishment/Ward Stock (AR/WS) Area Of Use (AOU)

into an NAOU.

**PSJ PHARM TECH** Allocate this key to pharmacy technicians handling

controlled substances orders.

**PSJ RNURSE** Allocate this key to nurses who request and receive

controlled substances orders on the wards.

**PSJ RPHARM** Allocate this key to pharmacists who can dispense and

receive controlled substances drugs.

Satellite Vault An NAOU set up as a secondary dispensing site.

**Stock Drug** A drug (from the DRUG file (#50)) stored in an

NAOU.

**Stock Level** The quantity of a drug stocked in a specific NAOU.

**TRAKKER** A barcode collection system utilized by scanning

barcode labels or pressing the keypad.

VISTA Veterans Health Information Systems and Technology

Architecture

Ward (for Drug) The name of the ward or wards that will use this particular

drug. It is important to accurately answer this prompt because this is the link between the Inpatient Medications V. 5.0 package and the Controlled Substances V. 3.0

package. The Inpatient Medications V. 5.0 package looks at

this field to know if the drug is a CS stocked drug.